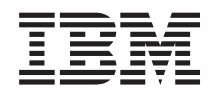

IBM Systems - iSeries i5/OS şi software-ul înrudit Distribuirea software-ului

*Versiunea 5 Ediţia 4*

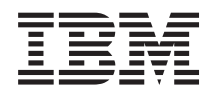

IBM Systems - iSeries i5/OS şi software-ul înrudit Distribuirea software-ului

*Versiunea 5 Ediţia 4*

#### **Notă**

Înainte de a folosi aceste informații și produsul pe care îl suportă, citiți informațiile din "Observații", la pagina [27.](#page-32-0)

#### **Ediţia a opta (februarie 2006)**

Această ediţie se aplică versiunii 5, ediţia 4, modificarea 0 a IBM i5/OS (număr produs 5722-SS1) şi tuturor ediţiilor şi modificărilor ulterioare, până când se indică altceva în ediţiile noi. Această versiune nu rulează pe toate modelele RISC şi nici pe modelele CISC.

**© Copyright International Business Machines Corporation 1998, 2006. Toate drepturile rezervate.**

# **Cuprins**

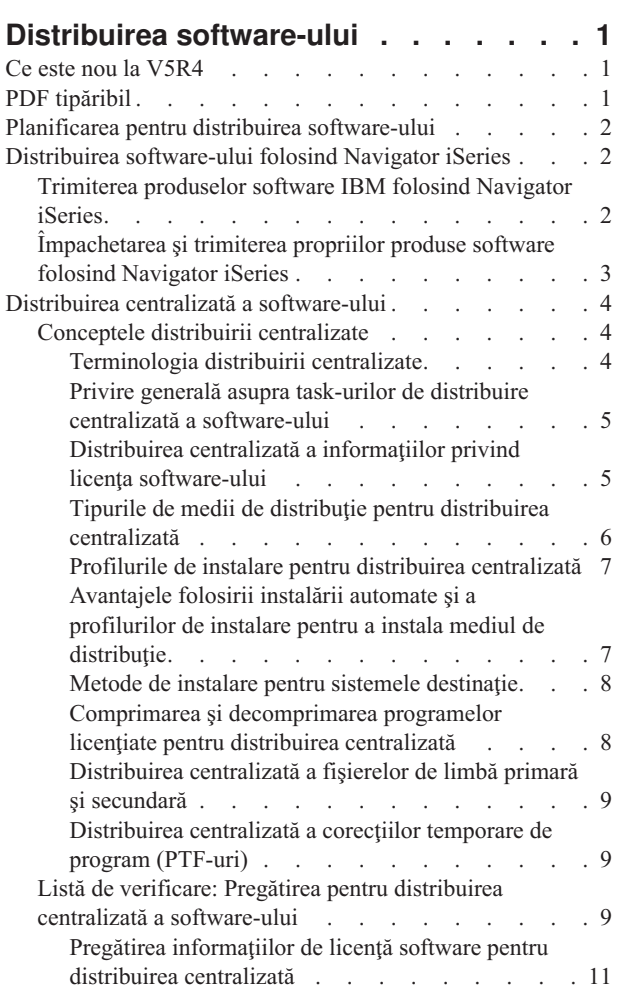

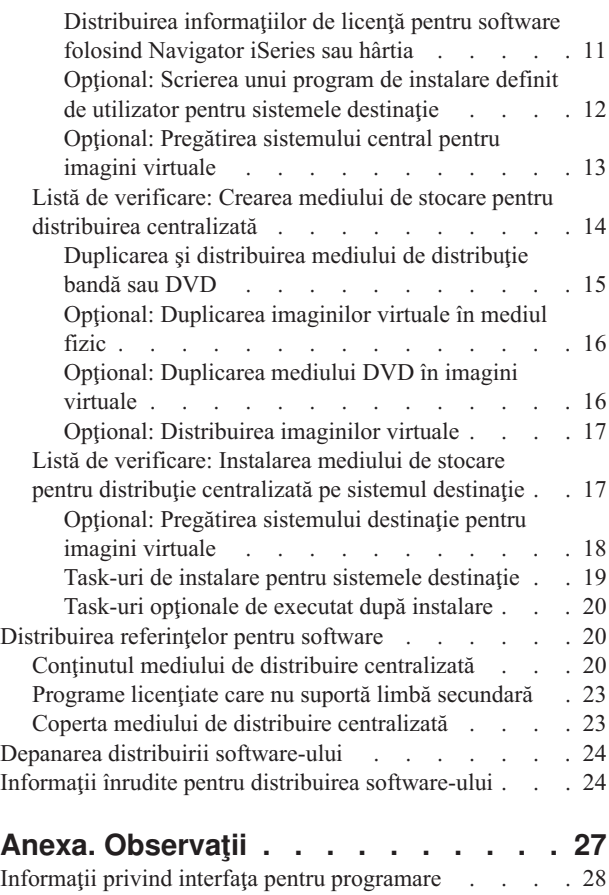

 $\|$  $\begin{array}{c} \hline \end{array}$ 

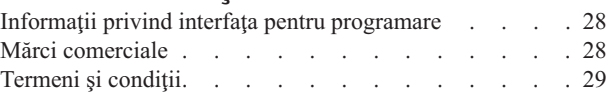

## <span id="page-6-0"></span>**Distribuirea software-ului**

Uneori se doreşte duplicarea pe alt sistem a unora sau a tuturor programelor de pe sistem, inclusiv a sistemului de |

operare. De asemenea, puteţi duplica unele sau toate programele unei partiţii logice pe altă partiţie logică. Pentru a face |

aceasta cu un efort minim şi cu beneficii maxime, trebuie să vă planificaţi activitatea şi să luaţi în considerare opţiunile | disponibile pentru distribuirea produselor software. Puteţi folosi Navigator iSeries sau distribuirea centralizată pentru a |

distribui produsele suportate. Puteţi de asemenea să folosiţi imagini virtuale ca mediu de distribuire. |

**Notă:** Prin utilizarea exemplelor de cod, sunteți de acord cu termenii "Informații privind licența și declinarea [responsabilităţii](#page-30-0) pentru cod" la pagina 25. | |

## **Ce este nou la V5R4**

Acest subiect conţine diverse modificări tehnice ale acestei ediţii. |

O parte din paşii de distribuire a software-ului vă permit să duplicaţi imagini virtuale în mediu DVD sau bandă pe |

sistemul central. Pentru informații suplimentare, vedeți "Opțional: [Duplicarea](#page-21-0) imaginilor virtuale în mediul fizic" la [pagina](#page-21-0) 16. | |

## **Cum puteţi vedea ce este nou sau modificat**

Pentru a vă ajuta să vedeți ce modificări tehnice au fost efectuate, pentru aceste informații se utilizează:

- Imaginea >, pentru a marca locul în care încep informațiile modificate.
- Imaginea  $\langle \langle \rangle$ , pentru a marca locul în care se termină informațiile modificate.

Pentru a găsi alte informații despre ce este nou sau modificat în această ediție, vedeți Memo către utilizatori.

## **PDF tipăribil**

Utilizaţi această opţiune pentru a vedea şi a tipări un PDF cu aceste informaţii.

Pentru a vizualiza sau descărca versiunea PDF a acestui document, selectaţi Distribuirea [software-ului](rzai4.pdf) (aproximativ 30 de pagini).

Dacă doriţi, puteţi tipări numai informaţiile de referinţă pentru distribuirea centralizată a software-ului.

- v "Conţinutul mediului de distribuire [centralizată"](#page-25-0) la pagina 20
- v "Programe licenţiate care nu suportă limbă [secundară"](#page-28-0) la pagina 23
- v "Coperta mediului de distribuire [centralizată"](#page-28-0) la pagina 23

De asemenea, puteţi vedea sau descărca aceste subiecte înrudite:

Instalarea, modernizarea sau ştergerea i5/OS şi a software-ului înrudit

### **Salvarea fişierelor PDF**

Pentru a salva un PDF pe stația dumneavoastră de lucru pentru vizualizare și tipărire:

- 1. Faceti clic dreapta pe PDF în browser-ul dumneavoastră (clic dreapta pe legătura de mai sus).
- 2. Faceti clic pe optiunea care salvează fisierul PDF local.
- 3. Navigaţi în directorul în care doriţi să salvaţi PDF-ul.
- 4. Apăsaţi **Save**.

|

## <span id="page-7-0"></span>**Descărcarea programului Adobe Reader**

- Aveţi nevoie de Adobe Reader pentru a vizualiza sau tipări aceste PDF-uri. Puteţi descărca gratis o copie de pe situl |
- | We[bAdobe](http://www.adobe.com/products/acrobat/readstep.html) (www.adobe.com/products/acrobat/readstep.html)  $\bullet$ .

## **Planificarea pentru distribuirea software-ului**

Puteţi folosi pentru a distribui produsele software, fie Navigator iSeries, fie distribuirea dintr-o locaţie centrală. Unealta | de distribuție pe care o veți folosi depinde de cantitatea și tipul de software pe care doriți să-l distribuiți. |

#### **Când să folosiţi Navigator iSeries**

Navigator iSeries vă permite să grupaţi logic un număr de programe şi fişiere pe un server sursă i5/OS şi să distribuiţi | aceste obiecte pe unul sau mai multe servere i5/OS destinaţie. Este cel mai rapid şi mai eficient mod de a distribui unul | sau mai multe programe licenţiate, propriile dumneavoastră produse, corecţiile sau bibliotecile de utilizator. |

#### **Când să folosiţi distribuirea centralizată**

Distribuirea centralizată este folosită cel mai des pentru a distribui software-ul implicat într-o modernizare completă de | sistem sau software-ul pentru o partiţie logică. De obicei aceasta înseamnă o colecţie de produse software cum ar fi |

sistemul de operarei5/OS, corecţiile temporare de program (PTF-urile), programele licenţiate IBM, programele |

licenţiate non-IBM şi bibliotecile de utilizator. De asemenea, puteţi folosi distribuirea centralizată pentru a distribui |

software-ul unei partiţii logice pe mai multe servere, care pot fi partiţionate sau nu. |

#### **Ce este de făcut în continuare:**

- v "Distribuirea software-ului folosind Navigator iSeries"
- v "Distribuirea centralizată a [software-ului"](#page-9-0) la pagina 4

## **Distribuirea software-ului folosind Navigator iSeries**

Navigator iSeries vă permite să grupaţi logic un număr de programe şi de fişiere pe un server sau o partiţie logică i5/OS |

sursă și să distribuiți aceste obiecte pe unul sau mai multe servere sau partiții logice i5/OS destinație. Aceasta este metoda cea mai rapidă şi mai eficientă pentru a distribui unul sau mai multe programe licenţiate, propriile produse | |

software, corecții sau biblioteci de utilizator. |

## **Trimiterea produselor software IBM folosind Navigator iSeries**

Utilizaţi Navigator iSeries pentru a trimite produse software IBM de pe un server sau partiţie logică i5/OS pe alt server | sau partiție logică i5/OS. |

Pentru trimiterea și instalarea produselor IBM, efectuați următoarele task-uri:

- 1. În fereastra **Navigator iSeries**, expandaţi **Administrare centrală**.
- 2. Expandaţi **Sisteme punct final**.
- 3. Expandaţi un sistem.
- 4. Expandaţi **Configurare şi service**.
- 5. Expandaţi **Inventar software**.
- 6. Selectaţi **Produse instalate** sau **Produse suportate**.
- 7. În panoul din dreapta, faceţi clic-dreapta pe produsul pe care doriţi să-l trimiteţi şi să-l instalaţi. Selectaţi **Trimitere şi instalare**. Puteţi trimite şi instala numai produsele care au starea Instalat sau Gestionat.
- 8. Urmaţi instrucţiunile vrăjitorului pentru trimiterea şi instalarea produsului.

Este disponibil un ajutor detaliat pentru task în fereastra Navigator iSeries. Nu trebuie decât să faceţi clic pe **Ajutor** în bara de meniuri şi să selectaţi **Subiecte ajutor**. Selectaţi **Ce pot face cu . . .?** pentru a afla ce puteţi face şi unde trebuie să mergeți în fereastra Navigator iSeries pentru a realiza ceea ce doriti.

## <span id="page-8-0"></span>**Împachetarea şi trimiterea propriilor produse software folosind Navigator iSeries**

Mai puteți să folosiți Navigator iSeries pentru a împacheta și trimite propriile produse software de pe un server sau |

partiţie logică i5/OS pe alt server sau partiţie logică i5/OS. |

Împachetarea produsului vă permite să transformaţi programele de aplicaţie într-un produs împachetat, care este instalat şi întreţinut la fel ca programele licenţiate IBM. După ce aplicaţia dumneavoastră a fost împachetată ca produs, puteţi gestiona toate obiectele aplicaţiei ca pe o singură entitate. Sunt disponibile mai multe metode de împachetare a produselor proprii:

- v Funcţia de produs şi de împachetare din Navigator iSeries
- v Programul cu licenţă IBM System Manager for i5/OS |
	- API-urile produselor software

Unul dintre avantajele împachetării aplicației cu Navigator iSeries este faptul că face parte din sistemul de operare i5/OS; şi, prin urmare, nu implică nici un cost suplimentar. Cu Navigator iSeries, vă puteţi distribui aplicaţiile şi corecțiile la fel cum distribuiți programele licențiate i5/OS. Puteți urmări corecțiile proprii la fel cum urmăriți corecțiile IBM. O definiţie de produs conţine toate informaţiile de care aveţi nevoie pentru trimiterea şi instalarea produsului pe mai multe sisteme.

Înainte de a vă putea împacheta (converti) aplicația într-un produs pe care serverul dumneavoastră să-l recunoască, trebuie să creati o definitie de produs. Sistemul sursă pe care creati definitia de produs este folosit la gestionarea produsului. Pentru a împacheta şi distribui un produs, procedaţi în felul următor:

- 1. Creati o definitie de produs parcurgând pasii următori:
	- a. În Navigator iSeries, expandaţi **Administrare centrală**.
	- b. Expandaţi **Definiţii**.
	- c. Faceţi clic dreapta pe **Produs** şi selectaţi **Definiţie nouă**.
	- d. Urmați instrucțiunile vrăjitorului pentru crearea unei noi definiții de produs. Sistemul sursă pe care creați definiția de produs în Administrație centrală este folosit la gestionarea produsului.

Vrăjitorul vă oferă opțiunea să indicați faptul că doriți să promptați utilizatorii pentru acceptarea acordului de licență atunci când este instalat produsul. Adăugați documentele de licență în dialogul Adăugare documente de licență. Pentru informații referitoare la modul de creare a acestor documente de licență, vedeți Generarea acordurilor online privind software-ul propriilor produse. .

- 2. Instalaţi produsul pe sistemul sursă.
- 3. Trimiteţi şi instalaţi produsul pe alte sisteme parcurgând paşii următori:
	- a. În Navigator iSeries, expandaţi **Administrare centrală**.
	- b. Expandaţi **Definiţii**.
	- c. Selectaţi **Produs**.
	- d. Faceți clic dreapta pe definiția de produs pe care doriți să o trimiteți și să o instalați pe sistemul destinație și selectaţi **Trimitere şi instalare**.
	- e. Urmaţi instrucţiunile vrăjitorului pentru instalarea definiţiei de produs pe sistemul destinaţie. Când faceţi clic pe **Sfârşit**, produsul este trimis şi instalat pe sistemul destinaţie, iar starea se schimbă din **Instalat** în **Gestionat**.

**Notă:**

- v Numai definiţiile de produs care au starea **Instalat** sau **Gestionat** pot fi trimise şi instalate.
- Numai corectiile care au fost aplicate sunt trimise atunci când trimiteti și instalati un produs.

Deoarece este instalat pe sistemul sursă, produsul poate fi gestionat. Starea Gestionat înseamnă că definiția nu mai poate fi modificată. Pentru a modifica ediția curentă a produsului, trebuie să generați o corecție.

- După ce aţi instalat produsul pe sistemul sursă, puteţi genera corecţiile pentru acel produs. Pentru informaţii despre cum |
- puteţi realiza acest lucru, vedeţi Generarea corecţiilor pentru produsele instalate folosind Administrarea centrală. |

<span id="page-9-0"></span>Este disponibil un ajutor detaliat pentru task în fereastra Navigator iSeries. Faceţi clic pe **Ajutor** în bara de meniuri şi selectaţi **Subiecte ajutor**. Selectaţi **Ce pot face cu . . .?** pentru a afla ce puteţi face şi unde trebuie să mergeţi în fereastra Navigator iSeries pentru a realiza ceea ce doriţi.

#### **Ce este de făcut în continuare:** |

După ce împachetaţi şi trimiteţi produsele software, trimiteţi corecţiile pe care le-aţi generat. Pentru informaţii | specifice, vedeţi Trimiterea şi instalarea corecţiilor. |

## **Distribuirea centralizată a software-ului**

Distribuirea centralizată este procesul de duplicare a software-ului de pe un server sau dintr-o partiţie logică şi de distribuire a lui pe mai multe servere sau partiţii. | |

Acest mecanism este util şi comod în special atunci când reţeaua este mare şi doriţi ca toate serverele i5/OS sau | partiţiile logice din mediul dumneavoastră de calcul să fie identice. Procesul de distribuire centralizată vă economiseşte | timp, efort şi cheltuială prin reducerea numărului de paşi ai procedurilor de instalare pe sistemele destinaţie.De | exemplu, dacă aplicaţi un pachet PTF cumulativ pe sistemul sursă înainte să distribuiţi software-ul, economisiţi timp | deoarece nu mai trebuie să aplicaţi acelaşi pachet pe sistemele dumneavoastră ţintă. |

Dacă intenționați să distribuiți pe un singur server software-ul unei modernizări complete de sistem, inclusiv datele de utilizator, mergeti la subiectul Migrarea datelor.

Puteti de asemenea distribui unul sau mai multe programe licentiate folosind CD-ROM-ul. Pentru instructiuni privind crearea unui CD-ROM pentru distribuție, consultați Folosirea [CD-ROM-ului](http://www-1.ibm.com/servers/eserver/iseries/optical/cdrom/cddist.htm) pentru distribuirea software-ului iSeries .

## **Conceptele distribuirii centralizate**

Distribuirea centralizată este procesul de duplicare a software-ului de pe un server iSeries sau de pe o partiție logică și de distribuire a lui pe mai multe servere iSeries.  $\blacksquare$ 

### **Terminologia distribuirii centralizate**

Aceşti termeni sunt specifici distribuirii centralizate.

Pentru alţi termeni şi concepte, puteţi accesa Glosarul din Centrul de informare iSeries. |

#### **Distribuire centralizată**

Procesul de duplicare a software-ului de pe un server sau de pe o partitie logică și de distribuire a lui pe mai multe servere şi partiţii logice.

#### **Sistem central**

|

| |

| | | | |

| | Serverul iSeries care este licentiat pentru a primi mediul furnizat de IBM. Într-o retea de sisteme distribuite, sistemul central este definit de obicei ca punctul focal al unei retele de comunicatii pentru alerte, proiectarea aplicatiilor si gestionarea retelei. De asemenea, sistemul central poate distribui programe licentiate altor servere iSeries, care operează independent de acesta. Aceste sisteme depind însă de sistemul central pentru distribuirea programelor licențiate.

#### **Modernizare sistem completă**

Noua versiune a sistemului de operare i5/OS care poate conține alte programe licențiate IBM, programe licențiate non-IBM, corecții temporare de program (PTF-uri) și aplicații scrise de beneficiar.

#### **Produse cu cheie**

Programe licențiate care au nevoie de o cheie de licență. Aceste produse au tipul de conformitate \*KEYED.

#### **Produse standard**

Programe licențiate care conțin informații de licențiere care nu necesită o cheie de licență. Aceste produse au tipul de conformitate \*WARNING sau \*OPRACTION.

#### <span id="page-10-0"></span>**Sistem destinaţie**

| | | | |

> | | |

Serverul care depinde de sistemul central pentru distribuirea codului intern licențiat, a sistemului de operare i5/OS și a programelor licențiate. Este posibil ca aceste sisteme să fie nesupravegheate. Sistemele destinație pot face parte dintr-o reţea de comunicaţii cu sisteme distribuite sau pot opera independent de sistemul central, bazându-se totuși pe sistemul central pentru distribuirea de programe licențiate, dezvoltarea de aplicații și întreţinere.

### **Privire generală asupra task-urilor de distribuire centralizată a software-ului**

- Aceste informaţii cuprind o privire generală asupra task-urilor implicate în distribuirea software-ului de pe un sistem central. | |
	- 1. Pregătirea distribuirii software-ului de pe un sistem central. Mai întâi, trebuie să selectaţi ce tip de mediu de stocare pentru distribuție se folosește, profilul instalării și metoda de instalare pentru sistemele destinație. Apoi, poate fi necesară scrierea unui program de instalare definit de utilizator, pentru ca operatorii sistemelor destinaţie să nu mai fie nevoiţi să efectueze task-uri de instalare. În sfârşit, vă asiguraţi că sistemul central şi sistemele destinaţie sunt gata pentru distribuire.
	- 2. Crearea mediului de stocare pentru distribuire utilizând opţiunea 40 din meniul GO LICPGM.
		- a. Următoarea listă conţine task-urile care se efectuează cu opţiunea 40:
			- 1) Oprirea tuturor subsistemelor.
			- 2) Salvaţi Codul intern licenţiat, sistemul de operare i5/OS, datele de configurare a sistemului, obiectele de securitate, obiectele SRM (system resources manager) şi profilurile de utilizator.
			- 3) Salvarea bibliotecii QGPL. În această bibliotecă se află programul de instalare definit de utilizator, numit QLPUSER.
			- 4) Salvarea bibliotecii QUSRSYS.
			- 5) Salvarea programelor licenţiate pentru distribuire. Selectaţi programele licenţiate pe care doriţi să le distribuiți din ecranul Salvare program licențiat. Opțiunile Extended Base Support și Extended Base Directory Support sunt preselectate, deoarece sunt necesare.
		- b. Salvarea altor obiecte pe mediul de stocare pentru distribuție, după ce s-a terminat optiunea 40. De exemplu, puteţi salva biblioteci de utilizator, directoare de utilizator şi fişiere în limbi secundare. Dacă scrieţi un program de instalare definit de utilizator, poate fi folosit pentru a restaura aceste biblioteci şi obiecte suplimentare.
	- 3. Instalarea mediului de stocare pentru distribuţie pe sistemele destinaţie.

Nu puneti în bibliotecile QGPL si QUSRSYS de pe sistemul central obiecte pe care nu vreti să le distribuiti pe sistemele destinație.

## **Distribuirea centralizată a informaţiilor privind licenţa software-ului**

Puteți distribui informații de licență pentru produsele software care folosesc gestionarea licenței i5/OS. |

Pentru aceste produse, informațiile de licență includ cozi de mesaje pentru primirea de mesaje, indicator de violări ale istoricelor, limită de folosire şi chei de licenţă software. Lista curentă a utilizatorilor de licenţe nu este distribuită de pe sistemul central pe sistemele destinație.

Pentru a afişa o listă a produselor software şi a caracteristicilor care folosesc gestiunea licenţelor, rulaţi comanda WRKLICINF (Work with License Information - Gestionare informaţii de licenţă).

Puteţi include toate informaţiile de licenţă software pentru toate sistemele destinaţie de pe mediul de distribuţie. Informatiile de licentă corespunzătoare pentru fiecare sistem sunt încărcate automat ca parte a procesului de instalare.

- Setarea limitei de folosire este diferită în funcţie de tipul produsului care este distribuit. Limita de utilizare pentru |
- produse standard care conțin informații despre licență trebuie să fie setată pe sistemul central înainte de a crea mediul |
- de distribuţie. Este apoi inclusă automat pe mediul de distribuţie şi distribuită pe sistemele destinaţie. Pentru produsele |
- cu cheie, limita de folosire este parte a cheii de licenţă. Orice produs cu cheie are nevoie de o cheie unică pentru |

produsul de rulat pe sistemul destinaţie. Astfel, trebuie să adăugaţi cheile de licenţă pentru toate sistemele destinaţie pe |

mediul de distribuţie înainte de a crea mediul de distribuţie. |

## <span id="page-11-0"></span>**Când să se distribuie informaţiile de licenţă pentru programele licenţiate** |

Momentul potrivit pentru distribuirea informaţiilor de licenţiere pentru un program licenţiat este atunci când instalaţi o | licenţă nouă pentru acel program.  $\blacksquare$ 

*Termenul licenţei* este intervalul de timp în care este valabilă limita de utilizare autorizată pentru programul licenţiat. | Limita de utilizare se poate referi la o versiune, la o ediţie sau la un nivel de modificare. |

De exemplu, dacă termenul licenţei pentru produsul X este bazat pe versiune, limita de utilizare autorizată este validă | pentru întreaga versiune a produsului. Dacă au fost instalate informaţiile de licenţă pentru produsul X, nu vor fi | instalate din nou până când nu este distribuită o nouă versiune a produsului X. Aceste informaţii de licenţă originale | sunt păstrate pe sistemul destinatie chiar și atunci când sunt instalate ediții și niveluri de modificare noi. Când este distribuită o nouă versiune a produsului X, poate fi necesară modificarea limitei de utilizare pe sistemul destinatie. | |

### **Cheile de licenţă software** |

Fişierul de chei de licenţă conţine cheile de licenţă software pe care doriţi să le distribuiţi. |

Atunci când utilizaţi opţiunea 40 (Create a distribution media - Crearea unui mediu de distribuire) din meniul GO | LICPGM sau rulaţi comanda SAVSYS (Save System - Salvare sistem), sistemul adaugă fişierul la mediul de |

distribuţie. Fişierul QALZALPKEY este şters de pe sistemele destinaţie după ce cheile de licenţă sunt încărcate. |

În fiecare zi în care este folosit un produs cu cheie, este trimis în coada de mesaje un mesaj de avertizare care specifică |

data la care expiră perioada de graţie. Mesajul este trimis în coada de mesaje QSYSOPR şi în orice altă coadă de |

mesaje pe care aţi definit-o folosind comanda CHGLICINF (Change License Information - Modificare informaţii de |

l licență).

|

 $\overline{\phantom{a}}$ 

|

| | |

#### **Informaţii înrudite**

Setaţi limita de utilizare

### **Tipurile de medii de distribuţie pentru distribuirea centralizată**

Tipurile de medii de distribuție disponibile pe sistemul central pentru distribuirea centralizată sunt catalogul de imagini (optic sau bandă), DVD-ul şi CD-ROM-ul. | |

Fiecare mediu de distributie are avantaje si dezavantaje. Determinati care mediu de potriveste cel mai bine cu mediul dumneavoastră.

#### **Catalogul de imagini**

Pentru acest mediu de stocare este necesar un spațiu de disc pe care să fie plasate toate imaginile virtuale create pe sistemul central și distribuite pe sistemele destinație. Dacă aveți suficient spațiu de stocare și pe sistemul destinație rulează at V5R2, V5R3 sau V5R4, această opțiune este comodă și eficientă din punct de vedere al costului. Mai întâi, pregătiți sistemul central pentru distribuirea imaginilor virtuale; apoi creați mediul de distribuţie şi distribuiţi-l prin FTP. De asemenea, puteţi să creaţi un DVD pentru distribuirea centralizată şi apoi să-l adăugaţi într-un catalog de imagini şi să-l distribuiţi prin FTP. Sau puteţi să creaţi imaginile virtuale, să le convertiți în DVD, CD-ROM sau bandă și să distribuiți mediul fizic. Folosirea imaginilor virtuale ca mediu pentru distribuția centralizată vă oferă flexibilitate, această metodă fiind utilă în special pentru verificarea mediului de stocare optică, instalările nesupravegheate şi modernizarea software-ului într-o rețea.Pentru informații suplimentare despre cerințe atunci când folosiți cataloage de imagini ca mediu de distribuție într-o distribuire centralizată, vedeți Pregătirea pentru spațiul de stocare optic virtual.

- **Banda** Banda de viteză mare este cel mai rapid mod de a distribui software-ul implicat într-o modernizare de sistem completă sau software-ul pentru o partiție logică. Însă hardware-ul pentru bandă și mediile de distribuție sunt mult mai scumpe decât DVD-urile şi hardware-ul pentru acestea.
- **DVD** DVD-ul este mai lent decât banda de mare viteză, dar este mai eficient din punct de vedere al costului.

#### <span id="page-12-0"></span>**CD-ROM**

Consultaţi Utilizarea [CD-ROM-ului](http://www-1.ibm.com/servers/eserver/iseries/optical/cdrom/cddist.htm) pentru distribuirea software-ului iSeries pentru informaţii despre folosirea exclusivă a CD-ROM-ului ca mediu de distribuţie pentru distribuirea centralizată.

### **Profilurile de instalare pentru distribuirea centralizată**

IBM livrează patru profiluri de instalare, pe care le puteti folosi pentru a instala mediul de distributie pe sistemele destinaţie.Puteţi de asemenea să personalizaţi aceste profiluri pentru a se potrivi nevoilor dumneavoastră specifice. | |

Profilurile de instalare conțin task-urile pe care doriți să le executați în timpul procesului de instalare. Ele oferă multe avantaje pentru procesul de instalare automată. Opţiunile selectate la crearea profilului de instalare afectează numai sistemele destinație, nu și sistemul central. Puteți folosi unul dintre profilurile furnizate de IBM sau puteți personaliza profilurile furnizate de IBM, pentru a se potrivi mai bine necesităţilor dumneavoastră.

## **Profilurile de instalare IBM**

IBM furnizează profiluri de instalare care se potrivesc pentru aproape orice situaţie. Următoarea listă prezintă |

- profilurile de instalare începând cu cele mai des folosite. Această listă conţine şi descrierile profilurilor, precum şi |
- considerente specifice fiecăruia. |

#### **Înlocuire ediţie curentă (QRPLRELLVL)**

Utilizaţi această opţiune pentru a distribui software-ul pe care îl implică o modernizare completă a sistemului. Sistemul înlocuieşte programele licenţiate care au versiunea, ediţia şi modificarea identice cu ale celor de pe mediul de stocare.

#### **Instalare sistem nou (QINSNEWSYS)**

Utilizați această opțiune pentru a distribui pe un nou sistem destinație software-ul pe care îl implică o modernizare completă a sistemului. Aceasta înseamnă că puteţi folosi distribuţia centralizată pentru a instala un nou server iSeries. Sau puteți folosi această opțiune pentru a distribui software-ul unei partiții logice. Pe sistemele destinație trebuie să fie deja instalat nivelul curent de LIC.

#### **Înlocuire ediţie curentă IBM (QIBMRPLRLS)**

Utilizati această optiune pentru a distribui software-ul pe care îl implică o modernizare completă a sistemului. Sistemul nu înlocuieste programele licentiate care au versiunea, ediția și modificarea identice cu ale celor de pe mediul de stocare.

#### **Schimbare limbă principală (QCHGPRILNG)**

Dacă intentionati să distribuiti software-ul implicat într-o modernizare de sistem completă sau software-ul pentru o partiţie logică şi doriţi să schimbaţi limba primară, folosiţi profilul Înlocuire ediţie curentă sau Înlocuire ediție curentă IBM. Dacă intenționați să schimbați limba principală numai pe sistemul destinație, consultaţi Considerente privind schimbarea limbii principale.

#### **Profilurile de instalare IBM personalizate** |

Dacă doriţi să vă creaţi propriul profil de instalare sau să personalizaţi profilurile de instalare furnizate de IBM, |

selectaţi opţiunea 41 (Gestionare profiluri de instalare) din meniul LICPGM. Pentru a lucra cu profilurile de instalare, |

trebuie să aveţi autorizarea \*CHANGE pentru fişierul QALPAUTO din biblioteca QUSRSYS. |

### **Avantajele folosirii instalării automate şi a profilurilor de instalare pentru a instala mediul de distribuţie**

Utilizarea unui profil la instalarea unui mediu pe care sunt stocate programe licenţiate şi programe de aplicaţie oferă o | serie de avantaje. |

- | Se elimină sau se reduce numărul task-urilor pe care trebuie să le execute operatorii sistemelor destinație, pe lângă montarea mediului de stocare pentru distributie. |
- | Puteți să creați profiluri de instalare personalizate pentru a controla instalarea pe sistemele destinație
- v Aveţi posibilitatea să reporniţi după o defecţiune, cu ocolirea porţiunilor de instalare care s-au efectuat cu succes. |
- v Numărul de mesaje din timpul instalării este redus sau chiar zero. |

<span id="page-13-0"></span>v Puteţi să folosiţi un program de instalare definit de utilizator pentru a instala aplicaţii sau pentru a vă personaliza în | continuare sistemul după o instalare efectuată cu succes. |

Când folosiţi un profil de instalare, următoarele task-uri ale operatorului sunt eliminate:

- v Selectarea opţiunii de instalare a sistemului de operare
- v Confirmarea instalării sistemului de operare
- v Selectarea caracteristicii de limbă
- v Confirmarea caracteristicii de limbă
- Selectarea optiunilor de instalare
- Selectarea optiunilor de IPL

#### **Concepte înrudite**

| | "Metode de instalare pentru sistemele destinatie"

- Cele două metode pentru instalarea mediului de distribuție pe sistemele destinație sunt instalare automată și
- instalare manuală. Folositi aceste informații pentru a vă ajuta să decideți asupra metodei de instalare.

### **Metode de instalare pentru sistemele destinaţie**

Cele două metode pentru instalarea mediului de distribuţie pe sistemele destinaţie sunt instalare automată şi instalare |

manuală. Folosiţi aceste informaţii pentru a vă ajuta să decideţi asupra metodei de instalare. |

#### **Instalarea automată**

Instalarea automată înseamnă că operatorii sistemului destinaţie doar încarcă mediul de distribuţie, după cum le este cerut prin promptare. Această metodă este cea mai folosită, deoarece permite folosirea profilurilor de instalare şi a unui program de instalare definit de utilizator.

Puteți folosi un profil de instalare pentru a instala mediul ce conține programe licențiate, corecții (PTF-uri) și programe de aplicaţii. Profilurile de instalare elimină task-urile suplimentare pentru operatorii sistemului destinație și vă permite să personalizați procesul de instalare.

Puteti să scrieți un program de instalare definit de utilizator pentru a distribui aplicații scrise pentru client și pentru a elimina task-urile suplimentare pentru operatorii sistemului destinatie.

#### **Instalarea manuală**

Folosiţi instalarea manuală numai dacă aveţi nevoie de spaţiu de stocare suplimentar pe sistemele destinaţie.

#### **Concepte înrudite**

["Avantajele](#page-12-0) folosirii instalării automate şi a profilurilor de instalare pentru a instala mediul de distribuţie" la pagina [7](#page-12-0)

- Utilizarea unui profil la instalarea unui mediu pe care sunt stocate programe licenţiate şi programe de aplicaţie oferă |
- o serie de avantaje. |

### **Comprimarea şi decomprimarea programelor licenţiate pentru distribuirea centralizată**

Înainte de a crea mediile de stocare pentru distribuţie, luaţi în considerare următoarele elemente privind comprimarea şi | decomprimare obiectelor: |

Atunci când comprimaţi programe licenţiate beneficiaţi de câteva avantaje, cum ar fi economisirea spaţiului de stocare. Atunci când creati mediile de stocare pentru distribuirea centralizată, puteți lăsa decomprimate toate programele licențiate care au un grad înalt de utilizare. Sau puteți distribui unele programe licențiate în stare comprimată, iar altele în stare decomprimată.

Înainte de a crea mediile de distribuţie, luaţi în considerare următoarele elemente: |

- v Puteţi comprima atât obiectele IBM, cât şi obiectele proprii create de utilizator. Obiectele program IBM pot fi comprimate numai în stare restrictionată. Pentru a comprima obiectele, folositi comanda CL CPROBJ (Compress Object - Comprimare obiect).
- v Programele (\*PGM), programele de service (\*SRVPGM) şi modulele (\*MODULE) se decomprimă automat şi permanent la prima utilizare.
- <span id="page-14-0"></span>v La prima utilizare a unui panou (\*PNLGRP), meniu (\*MENU), fişier de imprimantă (\*FILE cu atributul PRTF) sau fişier de ecran (\*FILE cu atributul DSPF), acesta este decomprimat temporar. Dacă un obiect decomprimat temporar este utilizat de cinci ori sau mai mult de două zile consecutive în cadrul aceluiaşi IPL, decomprimarea devine permanentă.
- v De obicei, efectuarea unei operaţii asupra unui obiect comprimat durează ceva mai mult decât în cazul în care obiectul ar fi decomprimat. În timpul decomprimării unui obiect comprimat foarte mare, sistemul trimite mesajul Operaţie în curs. Vă rugăm să aşteptaţi.

IBM recomandă următoarele acţiuni pentru a ajuta la reducerea spaţiului de disc folosit pe sistemele destinaţie. În acelasi timp, aceste actiuni asigură decomprimarera obiectelor utilizate frecvent:

- Comprimati tot ce trimiteti către sistemele destinatie.
- v Utilizaţi obiectele de pe sistemul central în acelaşi mod ca pe sistemele destinaţie. Faceţi acest lucru de cel puţin cinci ori pentru grupurile de panouri, meniuri, fişierele de imprimantă şi fişierele de ecran.
- v În cazul în care creaţi un suport de stocare premastering, fişierele de pe CD-ROM-uri nu se pot întinde pe mai multe volume. Comprimati obiectele, astfel încât fisierele rezultate să încapă pe CD-ROM.

Pentru mai multe informații privind comprimarea și decomprimarea obiectelor, vedeți Obiectele comprimate și spațiul de stocare.

## **Distribuirea centralizată a fişierelor de limbă primară şi secundară**

Puteţi folosi distribuirea centralizată pentru a distribui fişierele de limbă primară şi secundară. |

## **Fişierele de limbă primară**

Limba primară este limba care este instalată pe sistem ca limbă implicită folosită pentru a afişa şi tipări informaţii. Mediul de distribuție cu programe licențiate IBM conține fișierele de limbă primară. Mediul de distribuție creat pe sistemul central copiază fișierele de limbă primară, astfel încât să le puteți instala pe sistemul dumneavoastră destinație.

## **Fişierele de limbă secundară**

Distribuția fișierelor de limbă secundară este mai complicată decât cea a fișierelor de limbă primară. Fișierele de limbă secundară sunt salvate pe mediul de distribuție după cum se arată în "Listă de [verificare:](#page-19-0) Crearea mediului de stocare pentru distribuirea [centralizată"](#page-19-0) la pagina 14 și sunt restaurate pe sistemele destinatie folosind programe de instalare definite de utilizator, după cum se arată în "Task-uri de instalare pentru sistemele destinatie" la pagina 19.

### **Distribuirea centralizată a corecţiilor temporare de program (PTF-uri)**

Procesul de distribuire centralizată vă permite să aplicaţi corecţiile sistemului central şi să le distribuiţi pe sistemul | destinaţie. Nu trebuie să aplicaţi corecţiile decât o singură dată. |

Puteţi distribui corecţii ca parte a software-ului implicat într-o modernizare completă de sistem sau a software-ului pentru o partiţie logică. În procesul de distribuire centralizată, corecţiile sunt distribuite după cum urmează. Mai întâi, sunt aplicate corecțiile pe sistemul central. Când este creat mediul de distribuție, corecțiile sunt salvate pe mediu și distribuite. La sfârşit, când mediul de distribuţie este instalat pe sistemele destinaţie, Copia A şi Copia B de LIC (Licensed Internal Code) sunt înlocuite, iar programele licenţiate sunt instalate la nivelul PTF al sistemului central.

Distribuirea corecţiilor prin distribuţie centralizată prezintă avantaje. Un avantaj ar fi că nu sunt necesare instrucţiuni de | instalare a PTF-urilor pe sistemele destinație. Alt avantaj este faptul că sistemele destinație vor fi la aceleași niveluri de editie și de PTF ca și sistemul central.

## **Listă de verificare: Pregătirea pentru distribuirea centralizată a software-ului**

Pentru a distribui software-ul de pe un sistem central, parcurgeţi paşii din următoarea listă de verificare. |

## <span id="page-15-0"></span>**Înainte de a începe**

| |

| |

| |

- 1. Familiarizaţi-vă cu "Privire generală asupra task-urilor de distribuire centralizată a [software-ului"](#page-10-0) la pagina 5. Aceasta este o prezentare generală a procesului de distribuire centralizată, care acoperă şi obiectele salvate cu opţiunea 40 (Creare mediu distribuţie) din meniul GO LICPGM.
- 2. Verificaţi dacă există pe sistemele destinaţie un spaţiu de stocare corespunzător pentru tratarea programelor licențiate distribuite. Consultați Asigurarea că serverul îndeplinește cerințele de stocare pe disc pentru modernizări, pentru a verifica dacă dispuneţi de spaţiul de stocare adecvat.
- 3. Verificaţi compatibilitatea ediţiilor de software şi hardware de pe sistemele central şi destinaţie după distribuirea |

centralizată. Consultați IBM eServer i5 și iSeries System [Handbook](http://www.redbooks.ibm.com/redpieces/abstracts/ga195486.html) pentru a determina ce ediții de i5/OS pot fi instalate şi pe ce modele.

- 4. Verificaţi compatibilitatea ediţiilor de pe sistemele central şi destinaţie i5/OS după distribuirea centralizată. Consultati Interoperabilitatea editiilor i5/OS pentru a verifica aceasta. Dacă aveti mai multe servere iSeries într-o retea, acestea trebuie să aibă ediții compatibile pentru a schimba date sau pentru a salva și restaura obiecte.
- 5. Asigurati-vă că nu intenționați să distribuiți IBM WebSphere Host Publisher. Acest produs nu suportă funcțiile de salvare şi de restaurare şi, ca urmare, nu poate fi distribuit. Pentru a instala IBM WebSphere Host Publisher pe sistemul destinație, consultați situl iSeries [Access](http://www.ibm.com/eserver/iseries/access/web/) for Web $\rightarrow$ .
- 6. Asiguraţi-vă că toate corecţiile temporare de program (PTF-uri) sunt aplicate pe sistemul central. Pentru informaţii suplimentare despre PTF-uri în procesul de distribuire centralizată, consultați ["Distribuirea](#page-14-0) centralizată a corecțiilor temporare de program [\(PTF-uri\)"](#page-14-0) la pagina 9.
- 7. Asiguraţi-vă că sistemul central este stabil. Puteţi dori să testaţi sistemul central câteva săptămâni pentru a vă convinge că este stabil.

## **Pregătirea pentru distribuirea software-ului de pe un sistem central**

- 1. Selectaţi metoda de instalare pentru sistemele destinaţie. Alegeţi instalarea automată sau manuală, după cum se descrie în "Metode de instalare pentru sistemele [destinaţie"](#page-13-0) la pagina 8.
- 2. Dacă aţi ales metoda de instalare automată în pasul1, selectaţi sau personalizaţi unul din următoarele profiluri de instalare.
	- v Înlocuire ediţie curentă (QRPLRELLVL)
	- Instalare sistem nou (QINSNEWSYS)
	- Înlocuire ediție curentă IBM (QIBMRPLRLS)
	- v Schimbare limbă principală (QCHGPRILNG)

De asemenea, puteți să vă creați propriul profil de instalare. Pentru informații suplimentare, consultați ["Profilurile](#page-12-0)" de instalare pentru distribuirea [centralizată"](#page-12-0) la pagina 7.

- 3. Selectati mediul de stocare pentru distribuție. Selectați catalogul de imagini, banda, DVD-ul sau CD-ROM-ul, după cum se descrie în "Tipurile de medii de distribuție pentru distribuirea [centralizată"](#page-11-0) la pagina 6.
- 4. Pregătiți informațiile de licență pentru produsele care folosesc gestionarea licenței i5/OS. Consultați ["Pregătirea](#page-16-0) informatiilor de licentă software pentru distribuirea centralizată" la pagina 11.
- 5. Creati un program de instalare pentru sistemul destinatie. Restaurati automat alte obiecte si biblioteci pe care doriti să le adăugati pe mediul de stocare pentru distribuție. Consultați "Optional: Scrierea unui program de instalare definit de utilizator pentru sistemele [destinaţie"](#page-17-0) la pagina 12. | | |
	- 6. Analizați variantele comprimării și decomprimării programelor licențiate. Comprimați programele licențiate cu comanda Comprimare obiect (CPROBJ). Pentru informaţii, consultaţi "Comprimarea şi [decomprimarea](#page-13-0) programelor licenţiate pentru distribuirea [centralizată"](#page-13-0) la pagina 8.
- 7. Dacă aţi selectat catalogul de imagini ca mediu de distribuţie, mergeţi la ["Opţional:](#page-18-0) Pregătirea sistemului central pentru imagini [virtuale"](#page-18-0) la pagina 13.

## **Când aţi terminat**

1. Înregistraţi selecţiile făcute privind metoda de instalare pentru sistemele destinaţie, profilul de instalare şi mediul de stocare pentru distribuţie.

- <span id="page-16-0"></span>2. Înregistraţi o strategie pentru distribuirea informaţiilor licenţiate şi asiguraţi-vă că informaţiile sunt gata pentru distribuție.
- 3. Asiguraţi-vă că programul dumneavoastră definit de utilizator lucrează aşa cum se doreşte.

**Următorul subiect:** După ce aţi terminat task-urile din lista de verificare, mergeţi la "Listă de [verificare:](#page-19-0) Crearea | mediului de stocare pentru distribuirea [centralizată"](#page-19-0) la pagina 14. |

## **Pregătirea informaţiilor de licenţă software pentru distribuirea centralizată**

Folosiţi aceste instrucţiuni pentru a distribui informaţii privind licenţa software a programelor licenţiate, folosind mediu | de distribuţie şi distribuire centralizată. |

Informatiile de licentă software care trebuie distribuite sunt limita de utilizare pentru fiecare produs. Limita de utilizare trebuie să fie distribuită pentru ca produsele să poată fi folosite pe sistemele destinaţie. Produsele cu cheie au nevoie de mai multă îngrijire decât produsele standard pentru că acestea au nevoie de o cheie de licenţă unică pentru fiecare sistem destinatie.

- Pentru a pregăti informaţii privind licenţa software pentru distribuţie, executaţi următoarele task-uri: |
	- 1. Pregătiți informațiile de licență pentru produsele standard. Pentru a distribui informațiile de licență pentru produse standard, trebuie să setați limita de utilizare pentru sistemele destinație. După ce ați terminat acest task, limita de utilizare va fi inclusă automat pe mediul de distribuţie.
	- 2. Pregătiţi cheile de licenţă pentru produsele cu cheie.
		- a. Rulaţi comanda ADDLICKEY (Add License Key Adăugare cheie de licenţă) pentru a adăuga toate cheile de licență pentru toate sistemele destinație la depozitul de chei de licență. Pentru a afla mai multe despre depozitul de chei de licenţă, vedeţi Adăugarea informaţiilor de licenţă.
		- b. Creaţi fişierul de cheie de licenţă folosind comanda DSPLICKEY (Display License Key Information Afişare informaţii chei de licenţă):

DSPLICKEY PRDID(\*ALL) LICTRM(\*ALL) FEATURE(\*ALL) SERIAL(\*ALL) OUTPUT(\*LICKEYFILE) LICKEYFILE(QSYS/QALZALPKEY) LICKEYMBR(QALZALPKEY)

Fişierul de chei de licenţă trebuie să fie numit QALZALPKEY în biblioteca QSYS. Orice alt nume va provoca o eroare în instalarea cheii de licenţă în timpul modernizării software-ului.

**Următorul subiect:** "Distribuirea informaţiilor de licenţă pentru software folosind Navigator iSeries sau hârtia". |

### **Distribuirea informaţiilor de licenţă pentru software folosind Navigator iSeries sau hârtia**

- Pentru a distribui informaţii de licenţă pentru software, executaţi următoarele task-uri. |
- v Distribuirea cheilor de licență folosind Navigator iSeries. |
- Puteti împacheta și trimite chei de licentă folosind funcția de distribuție Administrare centrală, disponibilă în Navigator iSeries. | |
	- Distribuirea informațiilor de licență pe hârtie:
		- 1. Pregătirea informaţiilor de licenţă pentru distribuţie:
			- a. Găsiţi dovada dreptului de utilizare (Proof of Entitlement) pentru fiecare produs pe care vreţi să-l distribuiţi.
			- b. Faceţi copii după fiecare dovadă a dreptului de utilizare.
			- c. Trimiteţi o copie a dovezii dreptului de utilizare împreună cu mediul de distribuţie la fiecare sistem destinație.
		- 2. După ce mediul de distribuție este instalat pe sistemul destinație, actualizați informația de licență pe sistemul destinație:
			- a. Afișați o listă a produselor și caracteristicelor instalate care folosesc gestionare de licență folosind comanda WRKLICINF (Work with License Information).
- <span id="page-17-0"></span>b. Apăsați F11 (Afișare informații de folosire) pentru a afișa limitele de folosire. Limita de folosire pentru un produs, dacă nu a fost actualizată, este în mod normal 0.
- c. Selectaţi opţiunea 5 (Afişare detalii) pentru a verifica tipul de conformitate a produsului. Dacă tipul de conformitate este \*KEYED, continuaţi cu următorul pas. Dacă tipul de conformitate este \*WARNING sau \*OPRACTION, setaţi limita de utilizare pentru produsele standard şi apoi continuaţi cu pasul următor.
- d. Introduceţi 1 (Adăugare cheie licenţă) în coloana de opţiuni de lângă produsul la care vreţi să adăugaţi şi apăsaţi Enter.
- e. Actualizaţi prompturile pentru a se potrivi cu informaţiile pe care le-aţi primit de la furnizorul de software şi apăsați Enter.

În mod normal, trebuie să actualizați câmpurile de cheie licență și de limită de folosire. În anumite cazuri s-ar putea să fie nevoie să actualizați câmpurile grup procesor, dată de expirare și date vânzător. Noua limită de folosire este afişată în ecranul Work with License Information.

f. Repetati pasii de mai sus pentru fiecare produs care este afisat de comanda WRKLICINF.

**Următorul subiect:** Continuaţi cu "Opţional: Scrierea unui program de instalare definit de utilizator pentru sistemele | destinaţie" sau mergeţi la pasul 6 la [pagina](#page-15-0) 10 din lista de verificare. |

### **Opţional: Scrierea unui program de instalare definit de utilizator pentru sistemele destinaţie**

Programele de instalare definite de utilizator realizează task-uri şi trimit instrucţiunile corespunzătoare operatorilor |

sistemelor destinaţie. Vă permit să realizaţi automat multe task-uri de instalare şi să instalaţi aplicaţii scrise de client, pe |

sistemele destinaţie. |

Pentru a scrie programul de instalare definit de utilizator, realizați următoarele task-uri:

- 1. Includeţi în program instrucţiuni de restaurare a obiectelor pe sistemul destinaţie. Pentru lista instrucţiunilor pe care le puteţi include în programul de instalare definit de utilizator, consultaţi ["Task-uri](#page-24-0) de instalare pentru sistemele destinație" la pagina 19. Puteți include în program toate instrucțiunile sau numai pe cele care sunt corespunzătoare pentru distribuirea dumneavoastră.
- 2. Creaţi şi salvaţi programul în biblioteca QGPL dându-i numele QLPUSER. Dacă deja există un program cu numele QLPUSER în biblioteca QGPL, sistemul şterge programul în timpul instalării automate înainte de a restaura biblioteca QGPL. Aceasta va asigura faptul că mediul de stocare pentru distribuție va controla procesarea suplimentară.
- 3. După ce aţi terminat de scris programul, efectuaţi următoarele task-uri:
	- a. Testaţi programul de instalare definit de utilizator, pentru a vă asigura că lucrează aşa cum doriţi.
	- b. Păstrați o copie a programului într-una dintre bibliotecile de utilizator de pe sistemul central.
	- c. Dacă aveți mai multe sisteme destinație pentru care este necesară o procesare unică, realizați pentru fiecare un program separat.

#### **Exemplu: Program de instalare definit de utilizator**

Următorul program scris în CL este un exemplu de program de instalare definit de utilizator. Acesta trimite o |

instrucţiune operatorului sistemului destinaţie. De asemenea, restaurează o bibliotecă în care se află o aplicaţie şi |

copiază comanda de pornire a aplicaţiei din biblioteca QGPL. Parametrul &DEVICE din acest exemplu specifică |

numele dispozitivului dumneavoastră de mediu. Parametrul &SUCCESS este utilizat ca un indicator care specifică |

dacă au fost instalate cu succes toate programele licenţiate. |

**Notă:** Prin utilizarea următorului exemplu de cod, sunteţi de acord cu termenii ["Informaţii](#page-30-0) privind licenţa şi declinarea | [responsabilităţii](#page-30-0) pentru cod" la pagina 25. |

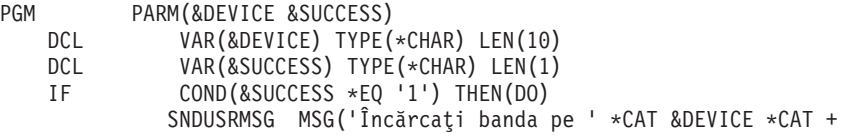

```
'şi apăsaţi tasta Enter.')
            RSTLIB SAVLIB(APP1) DEV(&DEVICE)
           CRTDUPOBJ OBJ(STRAPP1) FROMLIB(APP1) +
                                                          OBJTYPE(*CMD) TOLIB(QGPL)
  ENDDO
 ELSE
            SNDUSRMSG MSG('Nu a reuşit încărcarea unui sau mai multor programe +
                                                          licenţiate.')
ENDPGM
```
**Următorul subiect:** Continuaţi cu task-urile din lista de verificare (pasul6 la [pagina](#page-15-0) 10). |

## **Opţional: Pregătirea sistemului central pentru imagini virtuale**

Pentru a pregăti sistemul central pentru imagini virtuale, executaţi următoarele task-uri. |

### 1. **Asiguraţi-vă că serverul are suficient spaţiu de disc**

Asiguraţi-vă că serverul are suficient spaţiu de disc pentru a păstra toate imaginile virtuale pe care urmează să le creaţi. Consultaţi cerinţele pentru catalogul de imagini, prezentate în Pregătirea pentru stocarea optică virtuală, pentru informaţii despre cerinţele de spaţiu de disc pentru imaginile virtuale.

2. **Creaţi un dispozitiv optic virtual** CRTDEVOPT DEVD(*nume-dispozitiv-virtual*) RSRCNAME(\*VRT) ONLINE(\*YES) TEXT(*text-descriere*)

## 3. **Activaţi dispozitivul optic virtual**

VRYCFG CFGOBJ(*nume-dispozitiv-virtual*) CFGTYPE(\*DEV) STATUS(\*ON)

### 4. **Crearea unui catalog de imagini**

Creați un catalog de imagini pentru programele licențiate pe care doriți să le distribuiți. Comanda CRTIMGCLG (Create Image Catalog - Creare catalog de imagini) asociază un catalog de imagini cu un director destinaţie, în care sunt încărcate fişierele de imagini.CRTIMGCLG IMGCLG(*nume-catalog*) DIR(*cale-catalog*) CRTDIR(\*YES) TEXT(*nume-catalog-imagini*)

### 5. **Adăugarea unei intrări de catalog de imagini**

Adăugaţi o nouă intrare de catalog de imagini, cu o dimensiune de la 48 MB la 16 GB. Dimensiunea minimă a primului volum trebuie să fie de 1489 MB. Dacă intenționați să salvați întregul sistem de operare, adăugați o nouă intrare de catalog de imagini, cu dimensiunea de 4GB. Dacă intenţionaţi să duplicaţi cataloage de imagini pe DVD, aveți grijă să selectați o dimensiune de imagine virtuală care corespunde dimensiunii mediului DVD pe care doriti să scrieţi.

Dacă doriţi să salvaţi pe un DVD de 4,7 GB, de exemplu, folosiţi următoarea comandă pentru a crea dimensiunea corespunzătoare de imagine:

#### ADDIMGCLGE IMGCLG(*nume-catalog*) FROMFILE(\*NEW) TOFILE(*nume-fişier*) SIZE(\*DVD4700) TEXT(*text-descriere*)

Dacă doriţi să salvaţi pe un CD-ROM de 650 MB sau mai mare, folosiţi următoarea comandă pentru a crea dimensiunea corespunzătoare de imagine:

ADDIMGCLGE IMGCLG(*nume-catalog*) FROMFILE(\*NEW) TOFILE(*nume-fişier*) SIZE(\*CD650) TEXT(*text-descriere*)

Repetaţi acest pas în funcţie de numărul de imagini. Trebuie să adăugaţi imaginile în ordinea în care urmează să le folosiţi pentru instalare.

### 6. **Încărcarea catalogului de imagini**

Acest pas asociază dispozitivul optic virtual cu catalogul de imagini. Pot fi active până la 35 de dispozitive optice virtuale.

LODIMGCLG IMGCLG(*nume-catalog*) DEV(*nume-dispozitiv-virtual*) OPTION(\*LOAD)

### 7. **Iniţializarea noului volum**

INZOPT NEWVOL(MYSAVEVOL1) DEV(*nume-dispozitiv-virtual*) TEXT(*'text volum'*)

Repetați acest pas în funcție de numărul de imagini pe care doriți să le inițializați. Folosiți comanda WRKIMGCLGE (Work with Image Catalog Entries - Gestionare intrări catalog de imagini) pentru a selecta <span id="page-19-0"></span>imaginea care va fi inițializată sau folosiți LODIMGCLGE (Load/Unload/Mount Image Catalog Entry -Încărcare/descărcare/montare intrare catalog de imagini) pentru a continua cu următorul volum de iniţializat. LODIMGCLGE IMGCLG(MYCATALOG) IMGCLGIDX(număr\_index) OPTION(\*MOUNT) După ce aţi terminat de iniţializat noile volume, lăsaţi prima intrare în starea montat. LODIMGCLGE IMGCLG(MYCATALOG) IMGCLGIDX(1) OPTION(\*MOUNT)

**Următorul subiect:** "Când aţi [terminat"](#page-15-0) la pagina 10

## **Listă de verificare: Crearea mediului de stocare pentru distribuirea centralizată**

Dacă aţi selectat banda, DVD-ul sau catalogul de imagini ca mediu de distribuţie, parcurgeţi următoarea listă de |

verificare pentru a crea mediul de distribuţie. |

Dacă ați ales CD-ROM-ul ca mediu de distribuție, consultați Folosirea [CD-ROM-ului](http://www-1.ibm.com/servers/eserver/iseries/optical/cdrom/cddist.htm) pentru distribuirea software-ului [iSeries](http://www-1.ibm.com/servers/eserver/iseries/optical/cdrom/cddist.htm) pentru a crea CD-ROM-ul.

**Atenţie:** Un catalog de imagini pentru un dispozitiv bandă virtual nu poate fi utilizat pentru a realiza operaţii de | salvare sau operaţii de restaurare Codul intern licenţiat (LIC) sau i5/OS. |

## **Înainte de a începe**

- 1. Dacă intenţionaţi să distribuiţi fişiere de limbă secundară, trebuie să cunoaşteţi următoarele:
	- v Codul de caracteristică versiune de limbă natională pentru limba secundară.
	- "Programe licentiate care nu suportă limbă [secundară"](#page-28-0) la pagina 23.
- 2. Dacă aţi selectat banda sau DVD-ul ca mediu de distribuţie, tipăriţi o copie a coperţii mediului de distribuire | centralizată pentru mediul de distribuire centralizată. Veţi avea nevoie de aceasta atunci când veţi crea mediul de distribuție. | |
	- 3. Asigurați-vă că aveți un sistem central dedicat.
	- 4. Asigurați-vă că aveți autorizările speciale \*SAVSYS și \*JOBCTL. Dacă nu aveți aceste autorizări, nu veți putea să creaţi mediul de distribuţie.
	- 5. Asiguraţi-vă că obiectele \*JRNRCV nu sunt în biblioteca QSYS.
	- 6. Modificaţi valoarea de sistem QALWOBJRST (Allow Object Restore Permitere restaurare obiect)la \*ALL pe sistemul central. Valoarea de sistem QALWOBJRST (Restaurare obiect) specifică dacă obiectele cu atribute sensibile ca securitate pot fi restaurate.

## **Crearea mediului de distribuţie**

| | | |

- 1. Redenumiţi sau ştergeţi istoricele de sistem pe sistemul central.
	- a. Introduceţi CHGMSGQ MSGQ(QHST) DLVRY(\*DFT) pentru a opri toate înregistrările în istoricele de sistem.
	- b. Introduceţi DSPLOG QHST (Display History Log Afişare istoric sistem) pentru a fi siguri că toate mesajele sunt scrise în istoricul sistem. Apăsaţi Enter după ce istoricul de sistem este afişat.
	- c. Introduceţi WRKOBJ QSYS/QHST\* \*FILE (Work with Objects and Display All History Logs Gestionare obiecte şi afişarea tuturor istoricelor de sistem) pentru a lucra cu toate istoricele sistem. Apăsaţi Enter.
	- d. Folositi optiunea de stergere sau de redenumire pe fiecare istoric sistem. Istoricele de sistem trebuie să fie sterse din QSYS sau redenumite pentru a fi siguri că istoricele de sistem nu vor fi redistribuite pe sistemul destinaţie.
- 2. Selectati optiunea 40 (Crearea unui mediu de distributie) din meniul GO LICPGM si efectuati fiecare task.
- **Notă:** Dacă ati ales un catalog de imagini optic ca mediu de distributie, în timpul procesului poate apărea mesajul de interogare OPT149F. (Cataloagele de imagini bandă nu pot fi utilizate pentru acest pas.) Mesajul anunță că volumele inițializate sunt pline. Pentru a continua procesarea, selectați opțiunea A și apăsați Enter. Dacă selectați opțiunea A, se va crea, încărca, monta și inițializa un nou volum și apoi procesarea va continua.
- <span id="page-20-0"></span>3. După efectuarea opţiunii 40, efectuaţi următoarele task-uri pentru a salva fişierele de limbă secundară pe mediul de distribuție. În cadrul numelui bibliotecii QSYS29*xx* și al parametrului de limbă din comanda SAVLICPGM, *xx* reprezintă codul de caracteristică al versiunii de limbă naţională pentru limba secundară.
	- a. Salvaţi biblioteca QSYS29*xx*. În această bibliotecă se află fişierele de limbă secundară.
	- b. Salvați fiecare program licențiat specificând parametrul de limbă și parametrul de tip obiect pentru fiecare program licenţiat. Parametrul OBJTYPE trebuie să fie \*LNG. De exemplu: SAVLICPGM LICPGM(5722WDS) DEV(TAP01) LNG(29*xx*) OBJTYPE(\*LNG) ENDOPT(\*LEAVE)
- 4. Salvaţi bibliotecile suplimentare ale utilizatorului pe mediul de distribuţie folosind comanda SAVLIB (Save Library - salvare bibliotecă).
- 5. Salvati directoarele utilizatorului și alte obiecte pe mediul de distribuție folosind comanda SAV.
- 6. Salvaţi fişierul de chei de licenţă la sfârşitul ultimului mediu de distribuţie.
- 7. Pentru setarea protejării la scriere pentru imaginile virtuale, vedeţi Modificarea protejării la scriere pentru intrările | catalogului de imagini. |
	- 8. Pentru a adăuga mediul DVD în catalogul de imagini, mergeți la Pregătirea pentru modernizarea sau înlocuirea software-ului folosind un catalog de imagini.
	- 9. Pentru a converti imaginile virtuale în DVD sau CD-ROM, vedeți Crearea unui mediu de stocare real dintr-o imagine virtuală.

Fişierele QFILEUPR (User Profiles) şi QFILEIOC (Device Configuration) nu apar în lista cu numele fişierelor furnizate de IBM. Totuși, aceste fișiere apar pe mediul de distribuție pe care îl creați folosind opțiunea 40 (Crearea unui mediu de distribuţie).

## **Când aţi terminat**

- 1. Introduceţi comanda CHGMSGQ (Change Message Queue Modificare coadă mesaj) pentru a seta parametrii de livrare pentru coada de mesaje QHST la valoarea anterioară (înainte de crearea mediului de distribuţie). Aceasta porneşte din nou înregistrarea în istorice a mesajelor.
- 2. "Duplicarea şi distribuirea mediului de distribuţie bandă sau DVD"
- 3. "Opţional: [Duplicarea](#page-21-0) imaginilor virtuale în mediul fizic" la pagina 16 |
	- 4. "Opţional: [Duplicarea](#page-21-0) mediului DVD în imagini virtuale" la pagina 16
	- 5. "Opţional: [Distribuirea](#page-22-0) imaginilor virtuale" la pagina 17

**Următorul subiect:** După ce aţi terminat task-urile din lista de verificare, mergeţi la "Listă de [verificare:](#page-22-0) Instalarea |

mediului de stocare pentru distribuţie [centralizată](#page-22-0) pe sistemul destinaţie" la pagina 17. |

#### **Referinţe înrudite**

"Coperta mediului de distribuire [centralizată"](#page-28-0) la pagina 23

### **Duplicarea şi distribuirea mediului de distribuţie bandă sau DVD**

Acum, după ce aţi creat mediul de distribuţie bandă sau DVD, trebuie să-i verificaţi conţinutul, să-l duplicaţi şi să-l |

distribuiţi pe sistemele destinaţie. |

Pentru a duplica şi distribui mediul de distribuţie bandă sau DVD, executaţi următoarele instrucţiuni: |

- 1. Verificați conținutul și notați lista programelor licențiate de pe coperta mediului de distribuție.
	- v Dacă folosiţi o bandă, tastaţi DSPTAP DEV(TAP01) OUTPUT(\*PRINT)
	- Dacă folosiți un mediu optic, tastați DSPOPT VOL(id volum) DEV(OPTxx) DATA(\*DIRATR) OUPUT(\*PRINT) PATH(\*ALL)

Pentru o listă completă a fișierelor salvate pe mediul de distribuție, consultați "Conținutul mediului de distribuire [centralizată"](#page-25-0) la pagina 20.

- 2. Duplicaţi mediul. Efectuaţi câte o copie pentru fiecare sistem destinaţie.
	- v Folosiţi comanda DUPTAP (Duplicate Tape Duplicare bandă) pentru a copia banda.
	- Folositi comanda DUPOPT (Duplicate Optical Duplicare disc optic) pentru a copia DVD-ul.
- <span id="page-21-0"></span>3. Faceţi copii ale copertei mediului de distribuţie, după cum este necesar.
- 4. Adăugaţi o copertă fiecărei copii de mediu de distribuţie. Sistemele destinaţie folosesc coperta pentru a localiza anumite programe licenţiate pe mediul de distribuţie.

**Următorul subiect:** "Listă de verificare: Instalarea mediului de stocare pentru distribuţie [centralizată](#page-22-0) pe sistemul | [destinaţie"](#page-22-0) la pagina 17. |

## **Opţional: Duplicarea imaginilor virtuale în mediul fizic** |

Pentru a duplica imagini optice virtuale în mediu DVD pe sistemul central, urmaţi aceşti paşi: |

- 1. Asiguraţi-vă că aveţi catalogul de imagini încărcat în dispozitivul virtual. |
- 2. Utilizati comanda DUPOPT (Use the Duplicate Optical Utilizati duplicare mediu optic) pentru a duplica imagini virtuale în DVD . | |

**Notă:** Duplicarea mediului optic virtual în mediu fizic necesită ca mediul fizic să aibă acelaşi tip ca mediul optic virtual. Mediul virtual de tip \*CD-ROM nu poate fi duplicat.

Dacă intenţionaţi să duplicaţi volumele bandă virtuale în dispozitive bandă fizice, trebuie să vă asiguraţi că veţi crea | volumele bandă virtuale folosind o dimensiune bloc compatibilă cu dispozitivul bandă fizic. Dacă nu sunteţi sigur ce | dimensiune bloc suportă dispozitivul bandă, puteţi vedea informaţii privind dimensiunea bloc suportată folosind | Navigator iSeries pentru a afişa proprietăţile dispozitivului bandă fizic de care dispuneţi. |

*Tabela 1. Formatul imaginilor bandă virtuale* |

| |

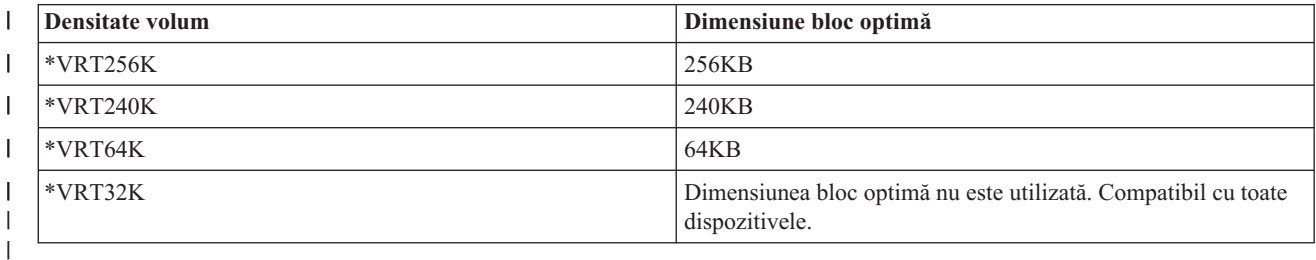

Pentru a duplica imagini bandă virtuale în mediu bandă pe sistemul central, urmaţi aceşti paşi: |

- 1. Asiguraţi-vă că aveţi catalogul de imagini încărcat în dispozitivul virtual. |
- 2. Utilizaţi comanda DUPOPT (Use the Duplicate Tape Utilizaţi duplicare bandă) pentru a duplica imagini virtuale în mediul bandă. | |

**Următorul subiect:** "Listă de verificare: Instalarea mediului de stocare pentru distribuţie [centralizată](#page-22-0) pe sistemul | destinație" la pagina 17 |

## **Opţional: Duplicarea mediului DVD în imagini virtuale**

Pentru a duplica mediul DVD pe sistemul central, parcurgeţi paşii următori: |

#### 1. **Crearea unui catalog de imagini**

Comanda CRTIMGCLG (Create Image Catalog - Creare catalog de imagini) asociază un catalog de imagini cu un director destinaţie, în care sunt încărcate fişierele de imagini. Introduceţi următoarea comandă:

CRTIMGCLG IMGCLG(*nume-catalog*) DIR(*cale-catalog*) CRTDIR(\*YES) TEXT(*text-descriere*)

#### 2. **Adăugarea unei intrări de catalog de imagini**

Adăugați în catalogul de imagini o intrare pentru fiecare mediu fizic pe care îl veti. Repetați acest pas pentru fiecare volum de mediu. Adăugaţi imaginile în ordinea folosită la instalare. Începeţi cu primul mediu din listă şi continuaţi până este încărcat ultimul mediu.

Introduceţi următoarele pentru a adăuga o intrare în catalogul de imagini de pe un dispozitiv mediu optic fizic, numit OPTxx:

ADDIMGCLGE IMGCLG(*nume-catalog*) FROMDEV(OPTxx) TOFILE(*nume-fişier*) TEXT(*text-descriere*)

<span id="page-22-0"></span>**Notă:** Pentru a genera un nume pentru parametrul TOFILE, specificaţi \*GEN. Pentru a genera un text de descriere de pe medie, specificaţi \*GEN.

Acum aveţi în calea de catalog imaginile virtuale pe care le-aţi specificat în comanda CRTIMGCLG.

**Următorul subiect:** "Opţional: Distribuirea imaginilor virtuale"

### **Opţional: Distribuirea imaginilor virtuale**

- Pentru a distribui imaginile virtuale, parcurgeţi paşii următori: |
	- 1. **Verificaţi dacă imaginile sunt în ordinea corectă** WRKIMGCLGE IMGCLG(*nume-catalog*)

Dacă doriti să sortați imaginile, apăsați PF7 pentru promptul comenzii VFYIMGCLG. Introduceți \*UPGRADE pentru tip şi \*YES pentru câmpul de sortare. Serverul pune imaginile în ordinea corectă. În mod implicit, volumul cu indexul cel mai mic este montat; toate celelalte volume sunt încărcate.

- 2. Distribuiti imaginile virtuale folosind una dintre metodele următoare:
	- v **Distribuirea imaginilor virtuale folosind FTP**
		- a. Luați în considerare securizarea datelor pe care intenționați să le distribuiți folosind certificate digitale pentru semnarea obiectelor. După ce ați terminat cu securizarea datelor pe care intenționați să le transferați prin FTP pe sistemele destinaţie, reveniţi în această pagină şi transferaţi prin FTP cataloagele de imagini şi imaginile virtuale.
		- b. Porniţi o sesiune FTP cu sistemul la distanţă pe care se află fişierele imagine: FTP RMTSYS(*sistem-la distanţă*)
		- c. Setaţi formatul numelui de fişier: NAMEFMT 1
		- d. Setaţi directorul la distanţă: CD '*/nume-director*'
		- e. Setaţi directorul local: LCD '*/nume-director*'
		- f. Lansaţi comanda BINARY pentru a seta tipul de transfer: BINARY
		- g. Lansaţi MGET pentru a obţine fişierele de imagini de pe sistemul la distanţă: MGET \*
		- h. Părăsiți sesiunea FTP: QUIT
	- v **Distribuirea catalogului de imagini şi a imaginilor virtuale folosind medii de stocare fizice**

Pentru a salva catalogul de imagini pe bandă, introduceţi următoarea comandă:

SAVOBJ OBJ(*nume-catalog-imagini*) LIB(QUSRSYS) OBJTYPE(\*IMGCLG) DEV(*nume-dispozitiv*)

Pentru a salva fisierele cu imagini, introduceti următoarea comandă. (În exemplele ce urmează, numele directorului este numele asociat catalogului de imagini.)

SAV DEV('/QSYS.LIB/*nume-dispozitiv*.DEVD') OBJ(('/*nume-director*'))

**Următorul subiect:** "Listă de verificare: Instalarea mediului de stocare pentru distribuţie centralizată pe sistemul destinatie"

## **Listă de verificare: Instalarea mediului de stocare pentru distribuţie centralizată pe sistemul destinaţie**

Pentru a instala mediul de distribuţie pe sistemul destinaţie, efectuaţi paşii următori: |

- 1. Dacă intenţionaţi să instalaţi imagini virtuale pe sistemul destinaţie, trebuie să realizaţi ["Opţional:](#page-23-0) Pregătirea [sistemului](#page-23-0) destinație pentru imagini virtuale" la pagina 18.
- 2. Instalați mediul de distribuție pe sistemele destinație folosind pașii corespunzători din următoarele secțiuni ale subiectului Instalarea, modernizarea sau ştergerea i5/OS şi a software-ului înrudit:
	- v Modernizarea sau înlocuirea software-ului folosind instalarea automată
	- v Modernizarea sau înlocuirea software-ului folosind instalarea manuală
- 3. Executaţi task-urile descrise în "Task-uri de instalare pentru sistemele [destinaţie"](#page-24-0) la pagina 19 care nu au fost realizate ca parte a unui program de instalare definit de utilizator.

<span id="page-23-0"></span>**Notă:** Nu este necesar să fie acceptate din nou acordurile privind software-ul pe sistemul destinaţie.

## **Când aţi terminat**

- 1. Verificaţi că programul de instalare definit de utilizator [\(QLPUSER\)](#page-25-0) s-a încărcat cu succes dacă aţi scris un program de instalare definit de utilizator.
- 2. Curăţaţi două fişiere din [sistemul](#page-25-0) de fişiere integrat dacă aţi distribuit Infoprint Designer pentru iSeries.
- 3. [Modificaţi](#page-25-0) datele suportului electronic pentru client dacă doriţi.

După ce ati finalizat pașii din această listă de verificare, ati terminat distribuirea centralizată.

### **Opţional: Pregătirea sistemului destinaţie pentru imagini virtuale**

Pentru a pregăti sistemul destinaţie pentru imagini virtuale, executaţi următoarele task-uri. |

- 1. **Creaţi un dispozitiv optic virtual** CRTDEVOPT DEVD(*nume-dispozitiv-virtual*) RSRCNAME(\*VRT) ONLINE(\*YES) TEXT(*text-descriere*)
- 2. **Activaţi dispozitivul optic virtual** VRYCFG CFGOBJ(*nume-dispozitiv-virtual*) CFGTYPE(\*DEV) STATUS(\*ON)
- 3. În funcție de modul în care ați distribuit imaginile virtuale, executați unul dintre următoarele task-uri:
	- v *Dacă aţi distribuit imaginile virtuale de pe sistemul central folosind FTP,* executaţi următoarele task-uri. Pentru aceste task-uri, se presupune că imaginile se află în directorul specificat în pasul 3a de comanda Creare catalog de imagini.
		- a. **Crearea catalogului de imagini** CRTIMGCLG IMGCLG(*nume-catalog-imagini*) DIR(*nume-director*) TEXT(*text-descriere*)
		- b. **Adăugarea intrărilor în catalogul de imagini pentru fiecare imagini** ADDIMGCLGE IMGCLG(*nume-catalog-imagini*) FROMFILE(*nume-fişier-imagine*) TOFILE(\*FROMFILE) IMGCLGIDX(\*AVAIL)

**Notă:** Pentru ca sistemul să nu genereze un nou nume pentru intrarea de catalog, specificaţi numele exact al fişierului (fără cale) în parametrul FROMFILE.

v *Dacă v-aţi salvat catalogul de imagini şi fişierele cu imagini pe un mediu fizic,* introduceţi următoarele pe sistemul destinaţie pentru a restaura catalogul de imagini de pe bandă: RSTOBJ OBJ(*nume-catalog-imagini*) SAVLIB(QUSRSYS) OBJTYPE(\*IMGCLG) DEV(*nume dispozitiv*) Introduceţi următoarele pe sistemul destinaţie pentru a restaura directorul de pe bandă: RST DEV('/QSYS.LIB/*nume-dispozitiv*.DEVD') OBJ(('/*nume-director*'))

### 4. **Încărcarea catalogului de imagini**

Acest pas asociază dispozitivul optic virtual cu catalogul de imagini. Un singur catalog de imagini poate fi asociat la un moment dat cu un anumit dispozitiv optic virtual.

LODIMGCLG IMGCLG(*nume-catalog*) DEV(*nume-dispozitiv-virtual*) OPTION(\*LOAD)

### 5. **Verificaţi dacă imaginile sunt în ordinea corectă**

Introduceţi una dintre următoarele comenzi:

- v VFYIMGCLG IMGCLG(*nume-catalog*) TYPE(\*UPGRADE) SORT(\*YES)
- v WRKIMGCLGE IMGCLG(*nume-catalog*)

Apoi apăsați PF7 pentru promptul comenzii VFYIMGCLG. Introduceți \*UPGRADE pentru tip și \*YES în câmpul de sortare.

Serverul pune imaginile în ordinea corectă. În mod implicit, volumul cu indexul cel mai mic este montat; toate celelalte volume sunt încărcate. Pentru a vedea ordinea imaginilor, folositi comanda WRKIMGCLGE (Work with Image Catalog Entries - Gestionare intrări catalog de imagini):

WRKIMGCLGEIMGCLG(*nume-catalog*)

<span id="page-24-0"></span>**Următorul subiect:** Fie continuaţi cu paşii din "Task-uri de instalare pentru sistemele destinaţie", fie executaţi |

task-urile finale din "Listă de verificare: Instalarea mediului de stocare pentru distribuţie [centralizată](#page-22-0) pe sistemul | [destinaţie"](#page-22-0) la pagina 17. |

### **Task-uri de instalare pentru sistemele destinaţie**

Dacă nu aţi scris un program de instalare definit de utilizator, trebuie să efectuaţi task-urile următoare pentru a restaura |

pe sistemele destinaţie obiectele care au fost salvate pe mediul de distribuţie. |

Puteti include toate aceste task-uri sau numai unele dintre ele într-un program de instalare definit de utilizator. Programul efectuează apoi automat aceste task-uri după ce mediul de distribuţie este instalat pe sistemul destinaţie.

Efectuați task-urile următoare după ce mediul de distribuție a fost instalat pe sistemul destinație dacă nu scrieți un program de instalare definit de utilizator; sau includeti aceste task-uri în programul dumneavoastră de instalare definit de utilizator. Asigurati-vă că doar obiectele salvate pe mediul de distribuție sunt restaurate și că acele obiecte sunt restaurate în ordinea în care au fost salvate.

- v Restauraţi profilurile de utilizator folosind comanda RSTUSRPRF (Restore User Profile Restaurare profil utilizator).
- v Restauraţi datele de configurare ale sistemului folosind comanda RSTCFG (Restore Configuration Restaurare configurare).

**Notă:** Singurul moment de timp în care este corespunzătoare restaurarea datelor de configurare ale sistemului este atunci când sistemele centrale şi destinaţie au exact aceeaşi configuraţie hardware.

- v Restauraţi bibliotecile utilizatorului folosind comanda RSTLIB (Restore Library Restaurare bibliotecă).
- v Restauraţi obiectele sistemului de fişiere folosind comanda RST (Restore Restaurare).
- Instalati noile programe licentiate pe care IBM le distribuie independent de ediția i5/OS.
- v Restauraţi fişierele limbii secundare:
	- 1. Restauraţi biblioteca QSYS29*xx* pe sistemul destinaţie folosind comanda RSTLIB (Restore Library Restaurare bibliotecă), unde *xx* reprezintă codul de caracteristică versiune de limbă națională pentru o limbă secundară.
	- 2. Restaurați programele licențiate pe un sistem destinație folosind comanda RSTLICPGM (Restore Licensed Program - Restaurare program licenţiat), specificând 29*xx* pentru parametrul LNG şi \*LNG pentru parametrul RSTOBJ. De exemplu:

RSTLICPGM LICPGM(5722WDS) DEV(TAP01) RSTOBJ(\*LNG) LNG(29xx) ENDOPT(\*LEAVE)

- v Instalaţi aplicaţii folosind comenzi CL (control language limbaj de control).
- Instalati produsele de utilizator care sunt împachetate de programul licentiat System Manager pentru iSeries, folosind comanda RSTLICPGM (Restore Licensed Program - Restaurare program cu licenţă).
- Restaurati informatiile de cheie de licentă:
	- 1. Restaurati fișierul de chei de licență.
	- 2. Rulaţi comanda ADDLICKEY (Add License Key Adăugare cheie de licenţă) pentru a adăuga toate licenţele \*LOCAL din fişierul de chei de licenţă.
	- 3. Ştergeţi fişierul de chei de licenţă.

#### **Următorul subiect:**

- v Dacă aţi instalat mediul de distribuţie pe sistemul destinaţie, finalizaţi task-urile din Instalarea mediului de [distribuţie](#page-23-0) pe sistemul [destinaţie.](#page-23-0)
- v Dacă intenţionaţi să scrieţi un program de instalare definit de utilizator, reveniţi la ["Opţional:](#page-17-0) Scrierea unui program de instalare definit de utilizator pentru sistemele [destinaţie"](#page-17-0) la pagina 12.

## <span id="page-25-0"></span>**Task-uri opţionale de executat după instalare**

|

După ce aţi terminat instalarea mediului de distribuţie pe sistemul destinaţie, realizaţi următoarele task-uri legate de | distribuția pe sistemul destinație.

#### **Verificaţi dacă programul de instalare definit de utilizator (QLPUSER) s-a încărcat cu succes**

- 1. Selectaţi opţiunea 50 (Display log for messages) din meniul GO LICPGM.
- 2. Verificaţi dacă mesajul primit este Procesarea de instalare utilizator s-a finalizat cu succes.

#### **Curăţaţi două fişiere din sistemul de fişiere integrat dacă aţi distribuit Infoprint Designer pentru iSeries**

- În linia de comandă, tastați RMVLNK '/QIBM/ProdData/AFPDesigner/session/IPDes'.
- În linia de comandă, tastati RMVLNK '/QIBM/ProdData/AFPDesigner/session/IPIEd'.

#### **Modificaţi datele suportului electronic pentru client**

- 1. Modificaţi numerele de telefon pentru service şi marketing:
	- Introduceți CALL QESPHONE și apăsați Enter.
	- Introduceți CALL QTIPHONE și apăsați Enter.
- 2. Modificaţi informaţia în baza de date de contacte pentru a avea o persoană şi un număr de telefon pentru locaţia sistemului de la distanță.
	- a. Introduceţi comanda WRKCNTINF (Work with Support Contact Information) de la orice linie de comandă.
	- b. Selectati optiunea 2 (Work with local service information) pe ecranul Work with Support Contact Information.

#### **Ştergeţi catalogul de imagini şi imaginile, pentru a elibera spaţiul**

Pentru a șterge catalogul și toate imaginile optice (fișierele cu imagini), tastați următoarele: DLTIMGCLG IMGCLG(*catalogul-meu*) KEEP(\*NO)

## **Distribuirea referinţelor pentru software**

Acest subiect conţine o colecţie de informaţii privind referinţele suportate înrudite cu software-ul de distribuit. |

## **Conţinutul mediului de distribuire centralizată**

Tabela Conţinutul mediului de distribuţie conţine fişierele salvate pe mediul de distribuţie. Utilizaţi următoarea tabelă |

pentru a verifica dacă aţi transferat corect toate fişierele pe mediul de distribuţie. Tabela următoare este cheia pentru |

numele generice de fișier din tabela Conținutul mediului de distribuție care urmează. |

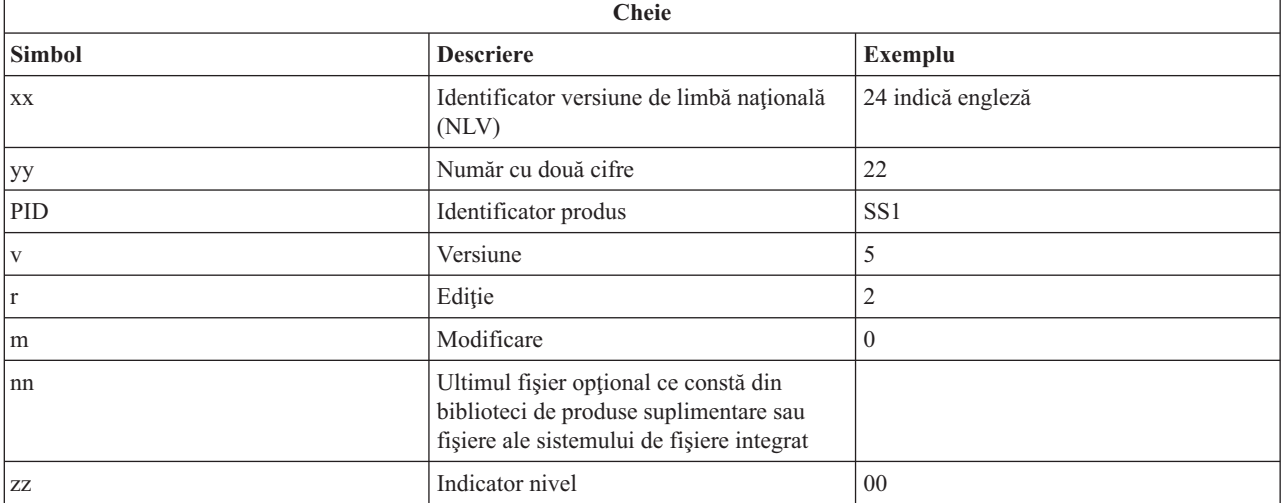

Următoarea tabelă conţine fişierele în ordinea în care sunt salvate pe mediul de distribuţie. Utilizaţi această tabelă |

pentru a verifica dacă aţi transferat corect toate fişierele pe mediul de distribuţie. |

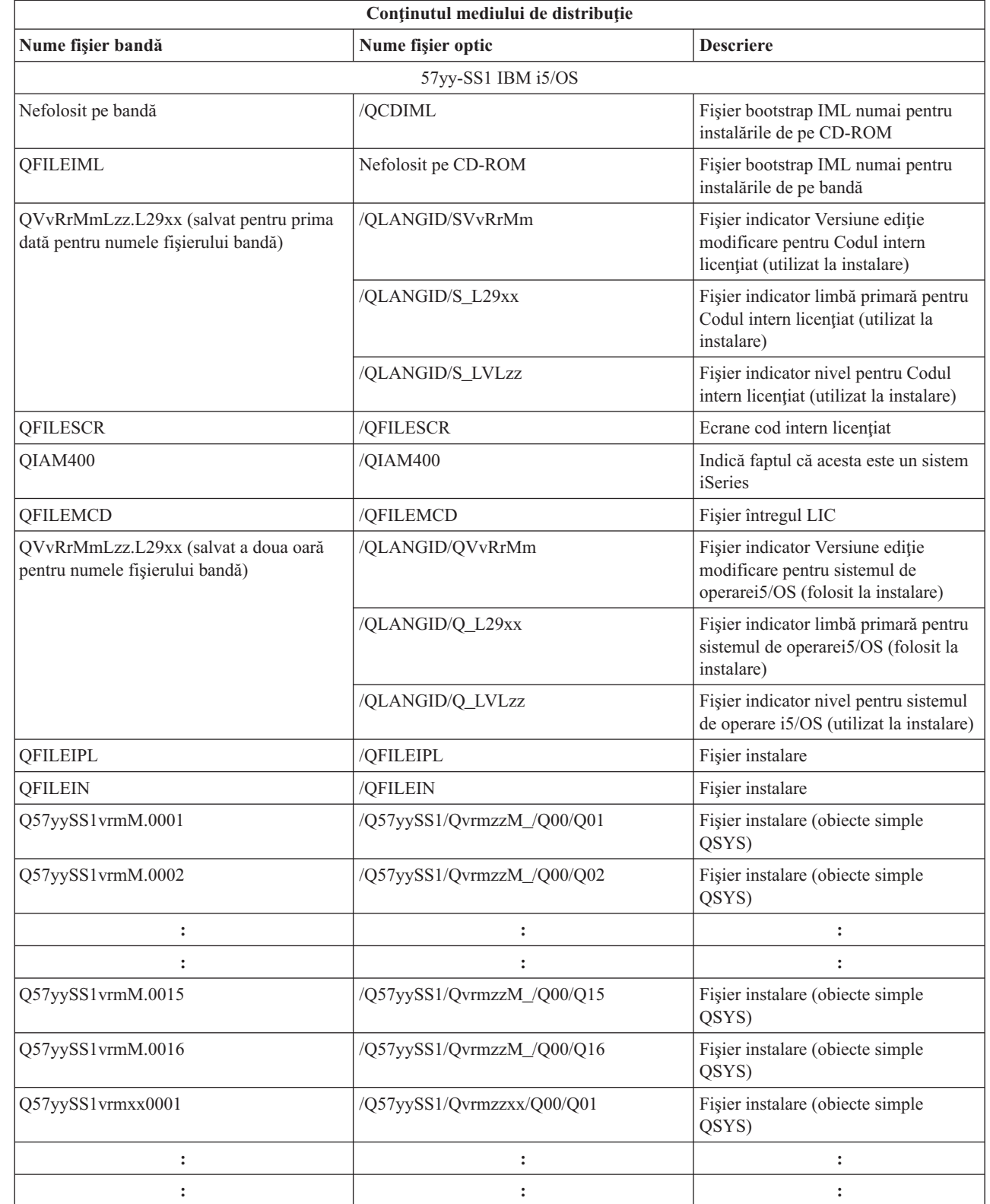

 $\begin{array}{c} \hline \end{array}$ |  $\vert$ | |  $\|$  $\sf I$  $\begin{array}{c} \hline \end{array}$ 

 $\sf I$  $\sf I$  $\vert$  $\,$   $\,$ | | |  $\begin{array}{c} \hline \end{array}$ 

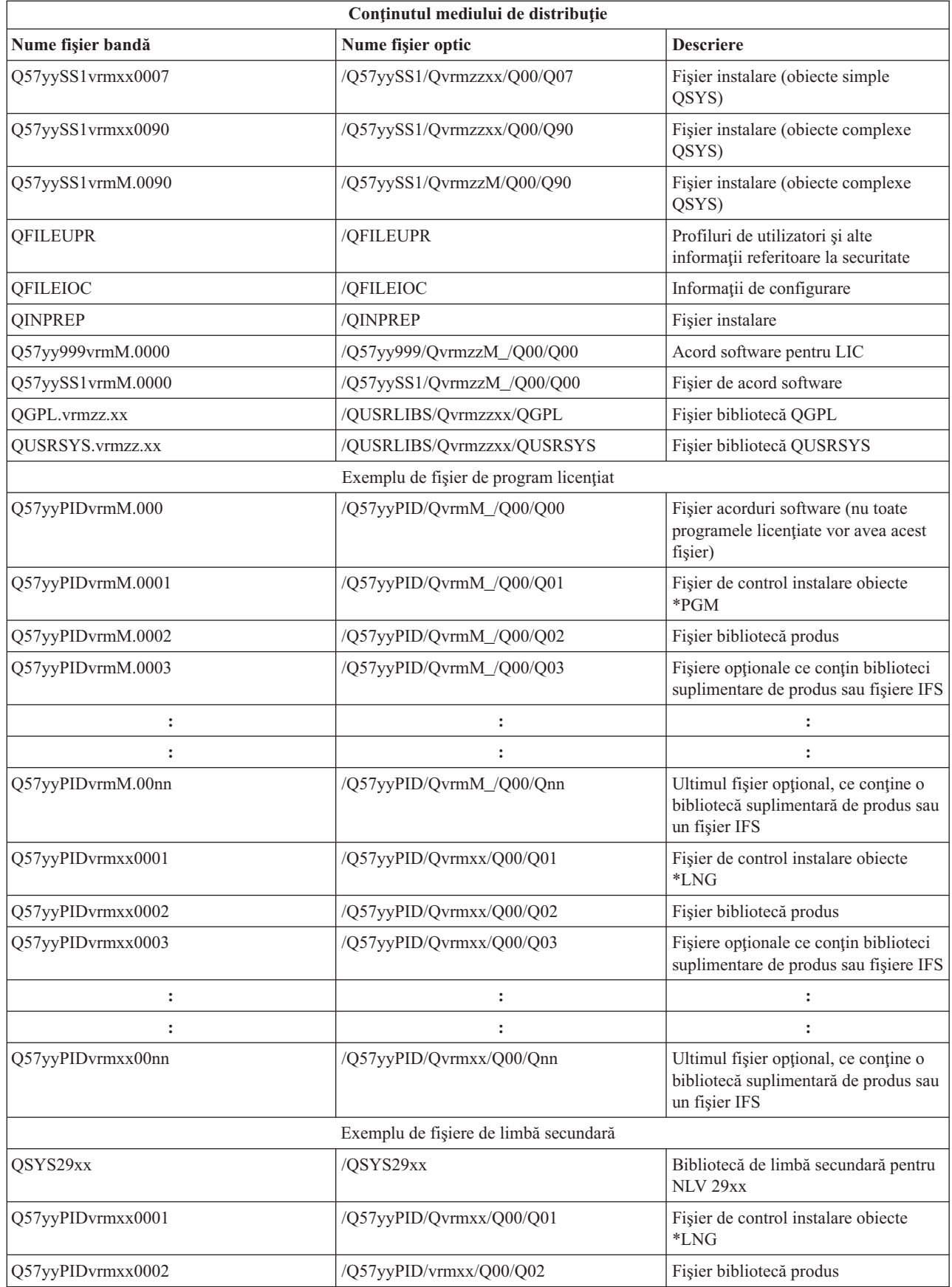

<span id="page-28-0"></span>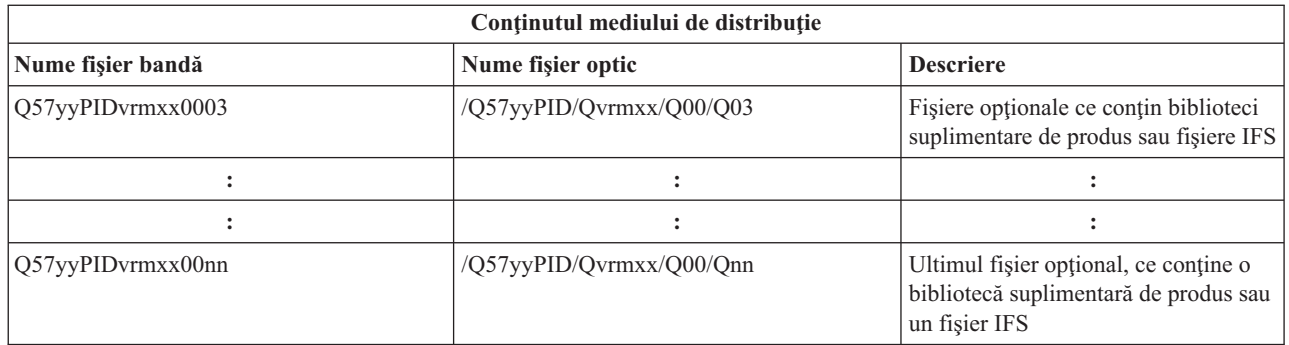

## **Programe licenţiate care nu suportă limbă secundară**

Următoarea listă conţine programe licenţiate care nu suportă limbi secundare.

- v 5722-SS1 opţiunile 6, 7, 8, 9, 13, 18, 21, 26, 27, 36, 37, 38, 39, 41, 42 şi 43
- 1 5722-JV1 opțiunile 3, 4, 5, 6 și 7
	- 5769-FNT optiunile 1-15
	- $\cdot$  5769-FN1 opțiunile 1-5
	- $\cdot$  5722-RD1 opțiunile 5, 11 și 12
	- 5722-WDS opțiunile 35, 45, 55 și 60
	- v 5722-BR1 opţiunile de la 1 la 2
	- 5722-XW1 opțiunea 1
	- 5722-IP1 opțiunea 1
	- 5733-VE1 bază

## **Coperta mediului de distribuire centralizată**

\_\_\_\_\_\_\_\_\_\_\_\_\_\_\_\_\_\_\_\_\_\_\_\_\_\_\_\_\_\_\_\_\_\_\_\_\_\_\_\_\_\_\_\_\_\_\_\_\_\_\_\_\_\_\_\_\_\_\_\_\_\_\_\_\_\_\_\_\_

\_\_\_\_\_\_\_\_\_\_\_\_\_\_\_\_\_\_\_\_\_\_\_\_\_\_\_\_\_\_\_\_\_\_\_\_\_\_\_\_\_\_\_\_\_\_\_\_\_\_\_\_\_\_\_\_\_\_\_\_\_\_\_\_\_\_\_\_\_

\_\_\_\_\_\_\_\_\_\_\_\_\_\_\_\_\_\_\_\_\_\_\_\_\_\_\_\_\_\_\_\_\_\_\_\_\_\_\_\_\_\_\_\_\_\_\_\_\_\_\_\_\_\_\_\_\_\_\_\_\_\_\_\_\_\_\_\_\_

\_\_\_\_\_\_\_\_\_\_\_\_\_\_\_\_\_\_\_\_\_\_\_\_\_\_\_\_\_\_\_\_\_\_\_\_\_\_\_\_\_\_\_\_\_\_\_\_\_\_\_\_\_\_\_\_\_\_\_\_\_\_\_\_\_\_\_\_\_

\_\_\_\_\_\_\_\_\_\_\_\_\_\_\_\_\_\_\_\_\_\_\_\_\_\_\_\_\_\_\_\_\_\_\_\_\_\_\_\_\_\_\_\_\_\_\_\_\_\_\_\_\_\_\_\_\_\_\_\_\_\_\_\_\_\_\_\_\_

\_\_\_\_\_\_\_\_\_\_\_\_\_\_\_\_\_\_\_\_\_\_\_\_\_\_\_\_\_\_\_\_\_\_\_\_\_\_\_\_\_\_\_\_\_\_\_\_\_\_\_\_\_\_\_\_\_\_\_\_\_\_\_\_\_\_\_\_\_

Identificare locaţie centrală \_\_\_\_\_\_\_\_\_\_\_\_\_\_\_\_\_\_\_\_\_\_\_\_\_\_

Identificare locaţie centrală \_\_\_\_\_\_\_\_\_\_\_\_\_\_\_\_\_\_\_\_\_\_\_\_\_\_

Versiune \_\_\_\_\_\_\_ Ediţie \_\_\_\_\_\_\_ Modificare \_\_\_\_\_\_\_

Conținut suport de stocare:

Codul intern licenţiat IBM

Sistem de operare IBM i5/OS |

<span id="page-29-0"></span>Instrucţiuni speciale:

Dacă este necesar, acest formular poate fi copiat.

#### **Referinţe înrudite**

| | "Listă de verificare: Crearea mediului de stocare pentru distribuirea [centralizată"](#page-19-0) la pagina 14

- Dacă ați selectat banda, DVD-ul sau catalogul de imagini ca mediu de distribuție, parcurgeți următoarea listă de
- verificare pentru a crea mediul de distribuţie.

## **Depanarea distribuirii software-ului**

Folosiţi informaţiile următoare pentru a vedea ce opţiuni sunt disponibile când apar probleme legate de distribuirea software-ului. | |

## **Depanarea instalării programului de instalare definit de utilizator (QLPUSER)**

Dacă sistemul destinaţie nu primeşte mesajul Procesarea instalării utilizator încheiată după ce aţi instalat mediul de distribuţie, este posibil să fi apărut o problemă la instalarea programului QLPUSER.

v **Mesajul CPI3D8B: Procesarea instalării de utilizator a eşuat**

Dacă sistemul destinaţie a primit mesajul Procesarea instalării de utilizator a eşuat, aceasta indică rularea de către sistem a programului QLPUSER în biblioteca QGPL şi ca rezultat au apărut una sau mai multe erori.

### v **Nu apare nici un mesaj**

Dacă nu apar mesaje, aceasta indică apariția următoarelor instanțe:

- Programul QLPUSER nu există în biblioteca QGPL de pe mediul de distributie.
- Instalarea produselor livrate de IBM a eşuat în aşa fel încât programul QLPUSER nu mai poate fi apelat.
- QGPL sau QUSRSYS nu s-au instalat cu succes. Dacă oricare din aceste biblioteci nu s-au instalat cu succes pe sistemul destinatie, programul QLPUSER nu a fost apelat.

## **Informaţii înrudite pentru distribuirea software-ului**

Acest subiect prezintă manualele produsului şi Cărţile Roşii IBM (în format PDF), site-uri Web şi subiectele din |

Centrul de informare care au legătură cu subiectul Distribuirea software-ului. Puteţi vizualiza sau tipări oricare din | PDF-uri. |

- "Continutul mediului de distribuire [centralizată"](#page-25-0) la pagina 20
- "Programe licentiate care nu suportă limbă [secundară"](#page-28-0) la pagina 23
- v "Coperta mediului de distribuire [centralizată"](#page-28-0) la pagina 23

## <span id="page-30-0"></span>**Cărţile Roşii IBM**

- v IBM eServer i5 şi iSeries System [Handbook](http://www.redbooks.ibm.com/redpieces/abstracts/ga195486.html)
- Managing OS/400 with [Operations](http://www.redbooks.ibm.com/redpieces/abstracts/sg246564.html) Navigator V5R1 Volume 4: Packages and Products

### **Site-uri Web**

Using CD-ROM in [Distributing](http://www-1.ibm.com/servers/eserver/iseries/optical/cdrom/cddist.htm) iSeries Software

### **Alte informaţii**

- v Instalarea, modernizarea sau ştergerea i5/OS şi a software-ului înrudit
- Obiectele comprimate și spațiul de stocare
- v Instalarea ediţiei i5/OS şi a software-ului înrudit
- Stocarea optică virtuală

## **Salvarea fişierelor PDF**

Pentru a salva un PDF pe stația dumneavoastră de lucru pentru vizualizare și tipărire:

- 1. Faceţi clic dreapta pe PDF în browser-ul dumneavoastră (clic dreapta pe legătura de mai sus).
- 2. Faceţi clic pe opţiunea care salvează fişierul PDF local.
- 3. Navigaţi în directorul în care doriţi să salvaţi PDF-ul.
- 4. Faceţi clic pe **Save**.

|

### **Descărcarea programului Adobe Reader**

- Aveţi nevoie de Adobe Reader pentru a vizualiza sau tipări aceste PDF-uri. Puteţi descărca gratis o copie de pe situl |
- | Web [Adobe](http://www.adobe.com/products/acrobat/readstep.html) (www.adobe.com/products/acrobat/readstep.html)

## **Informaţii privind licenţa şi declinarea responsabilităţii pentru cod**

IBM vă acordă o licenţă de copyright neexclusivă pentru a folosi toate exemplele de cod de program, din care puteţi genera funcţii similare, adaptate necesităţilor dumneavoastră specifice.

EXCEPTÂND GARANŢIILE OBLIGATORII, CARE NU POT FI EXCLUSE, IBM, DEZVOLTATORII DE |

PROGRAME ŞI FURNIZORII SĂI NU ACORDĂ NICI O GARANŢIE SAU CONDIŢIE, EXPRESĂ SAU |

IMPLICITĂ, INCLUZÂND, DAR FĂRĂ A SE LIMITA LA ELE, GARANŢIILE SAU CONDIŢIILE IMPLICITE |

- | DE VANDABILITATE, DE POTRIVIRE PENTRU UN ANUMIT SCOP SAU DE NEINCALCARE A UNUI
- DREPT, REFERITOARE LA PROGRAM SAU LA SUPORTUL TEHNIC, DACĂ ESTE CAZUL. |
- ÎN NICI O ÎMPREJURARE IBM, DEZVOLTATORII SĂI DE PROGRAME SAU FURNIZORII NU VOR FI |
- RESPONSABILI PENTRU ORICARE DINTRE URMĂTOARELE PAGUBE, CHIAR DACĂ AU FOST |
- INFORMAŢI ÎN LEGĂTURĂ CU POSIBILITATEA PRODUCERII LOR: |
- 1. PIERDEREA SAU DETERIORAREA DATELOR; |
- 2. PAGUBE DIRECTE, SPECIALE, ACCIDENTALE SAU INDIRECTE SAU PREJUDICII ECONOMICE DE CONSECINŢĂ; SAU | |
- 3. PIERDERI REFERITOARE LA PROFIT, AFACERI, BENEFICII, REPUTAŢIE SAU ECONOMII PLANIFICATE. | |
- UNELE JURISDICŢII NU PERMIT EXCLUDEREA SAU LIMITAREA PREJUDICIILOR DIRECTE, |
- I INCIDENTALE SAU INDIRECTE, CAZ IN CARE ESTE POSIBIL CA UNELE SAU TOATE LIMITARILE SAU
- EXCLUDERILE DE MAI SUS SĂ NU FIE VALABILE PENTRU DUMNEAVOASTRĂ. |

## <span id="page-32-0"></span>**Anexa. Observaţii**

Aceste informaţii au fost elaborate pentru produse şi servicii oferite în S.U.A.

Este posibil ca IBM să nu ofere în alte ţări produsele, serviciile sau caracteristicile discutate în acest document. uaţi legătura cu reprezentantul IBM local pentru informații despre produsele și serviciile disponibile la acest moment în zona dumneavoastră. Referirea la un produs, program sau serviciu IBM nu înseamnă că se afirmă sau că se sugerează faptul că poate fi folosit numai acel produs, program sau serviciu IBM. Poate fi folosit în loc orice produs, program sau serviciu care este echivalent din punct de vedere funcțional și care nu încalcă dreptul de proprietate intelectuală al IBM. Însă evaluarea şi verificarea modului în care funcţionează un produs, program sau serviciu non-IBM ţine de responsabilitatea utilizatorului.

IBM poate avea brevete sau aplicaţii în curs de brevetare care să acopere subiectele descrise în acest document. Oferirea acestui document nu vă conferă nici o licenţă cu privire la aceste patente. Puteţi trimite întrebări cu privire la licențe, în scris, la:

IBM Director of Licensing IBM Corporation North Castle Drive Armonk, NY 10504-1785 U.S.A.

Pentru întrebări privind licenta pentru informațiile DBCS (double-byte character set), contactați departamentul de Proprietate intelectuală al IBM-ului din ţara dumneavoastră sau trimiteţi întrebările în scris la:

IBM World Trade Asia Corporation Licensing 2-31 Roppongi 3-chome, Minato-ku Tokyo 106-0032, Japan

Următorul paragraf nu se aplică în cazul Marii Britanii sau al altor țări unde asemenea prevederi nu sunt în **concordanţă cu legile locale:** INTERNATIONAL BUSINESS MACHINES CORPORATION OFERĂ ACEASTĂ PUBLICAŢIE "CA ATARE", FĂRĂ NICI UN FEL DE GARANŢIE, EXPRIMATĂ SAU PRESUPUSĂ, INCLUSIV, DAR NELIMITÂNDU-SE LA ELE, GARANŢIILE IMPLICITE DE NEÎNCĂLCARE A UNOR DREPTURI SAU NORME, DE VANDABILITATE SAU DE POTRIVIRE LA UN ANUMIT SCOP. Unele state nu permit declinarea responsabilității pentru garanțiile exprese sau implicite în anumite tranzacții și de aceea este posibil ca aceste clauze să nu fie valabile în cazul dumneavoastră.

Aceste informaţii pot include inexactităţi tehnice sau erori tipografice. Se efectuează modificări periodice la informaţiile incluse aici; aceste modificări vor fi încorporate în noi ediţii ale publicaţiei. IBM poate aduce îmbunătăţiri şi/sau modificări produsului (produselor) şi/sau programului (programelor) descrise în această publicaţie în orice moment, fără notificare.

Referirile din aceste informaţii la adrese de situri Web non-IBM sunt făcute numai pentru a vă ajuta, fără ca prezenţa lor să însemne un gir acordat acestor situri Web. Materialele de pe siturile Web respective nu fac parte din materialele pentru acest produs IBM, iar utilizarea acestor situri Web se face pe propriul risc.

IBM poate utiliza sau distribui oricare dintre informațiile pe care le furnizați, în orice mod considerat adecvat, fără ca aceasta să implice vreo obligație față de dumneavoastră.

Posesorii de licențe pentru acest program care doresc să obțină informații despre el în scopul de a permite: (I) schimbul de informaţii între programe create independent şi alte programe (inclusiv acesta) şi (II) utilizarea mutuală a informaţiilor care au fost schimbate, vor contacta:

#### IBM Corporation

<span id="page-33-0"></span>Software Interoperability Coordinator, Department YBWA 3605 Highway 52 N Rochester, MN 55901 U.S.A.

Aceste informații pot fi disponibile cu respectarea termenilor și condițiilor corespunzătoare, iar în unele cazuri cu plata unei taxe.

Programul licenţiat la care se referă aceste informaţii şi toate materialele licenţiate disponibile pentru el sunt furnizate | de IBM conform termenilor din IBM Customer Agreement, IBM International Program License Agreement, IBM | License Agreement for Machine Code sau orice acord echivalent încheiat între noi. |

Toate datele de performanţă din acest document au fost determinate într-un mediu controlat. De aceea, rezultatele obtinute în alte medii de functionare pot fi diferite. Unele măsurători s-ar putea să fi fost făcute pe sisteme la nivel de dezvoltare și nu există nici o garanție că aceste măsurători vor fi identice pe sistemele disponibile pe piață. Mai mult de atât, unele măsurători s-ar putea să fi fost estimate prin extrapolare. Rezultatele reale pot fi diferite. Utilizatorii acestui document trebuie să verifice datele aplicabile pentru mediul lor specific.

Informaţiile privind produsele non-IBM au fost obţinute de la furnizorii acestor produse, din anunţurile lor publicate sau din alte surse disponibile publicului. IBM nu a testat aceste produse si nu poate confirma acuratetea performantelor, compatibilitatea sau oricare alte pretenții legate de produsele non-IBM. Întrebările legate de capacitățile produselor non-IBM le veţi adresa furnizorilor acestor produse.

Toate declarațiile privind direcțiile de viitor și intențiile IBM-ului pot fi schimbate sau se poate renunța la ele, fără notificare prealabilă şi reprezintă doar scopuri şi obiective.

Aceste informații conțin exemple de date și rapoarte folosite în operațiile comerciale de zi cu zi. Pentru a le arăta cât se poate de adevărate, exemplele includ nume de indivizi, companii, brand-uri şi produse. Toate aceste nume sunt fictive şi orice asemănare cu nume sau adrese folosite de o întreprindere reală este pură coincidenţă.

#### LICENŢĂ - COPYRIGHT:

Aceste informaţii conţin exemple de programe de aplicaţii în limbaje sursă, care ilustrează tehnici de programare pe diferite platforme de operare. Puteți copia, modifica și distribui aceste exemple de programe sub orice formă fără ca IBM să pretindă vreo plată, când o faceţi în scopul dezvoltării, folosirii, promovării şi distribuirii programelor de aplicatii conform cu interfata de programare aplicatii pentru platforma de operare pentru acre au fost scrise exemplele de program. Aceste exemple nu au fost testate amănunțit în toate condițiile. De aceea, IBM nu poate garanta sau sugera fiabilitatea, suportul pentru service sau functionarea acestor programe.

Fiecare copie sau orice porţiune din aceste exemple de program sau orice lucrare derivată din acestea trebuie să includă un anunţ de copyright de genul următor:

© (numele companiei dumneavoastră) (anul). Părți din acest cod sunt derivate din IBM Corp. Sample Programs. © Copyright IBM Corp. introduceti anul sau anii. Toate drepturile rezervate.

Dacă vizualizaţi aceste informaţii folosind o copie electronică, fotografiile şi ilustraţiile color s-ar putea să nu apară.

## **Informaţii privind interfaţa pentru programare**

Documentele publicaţiei de distribuire a software-ului au implicat Interfeţe de programare care să permită beneficiarilor | scrierea de programe pentru a obține serviciile oferite de IBM i5/OS. |

## **Mărci comerciale**

Următorii termeni sunt mărci comerciale deţinute de International Business Machines Corporation în Statele Unite, în alte ţări sau ambele:

- <span id="page-34-0"></span>l e (logo)server
- eServer |
- $\frac{15}{OS}$
- IBM |
- Infoprint |
- iSeries |
- OS/400 |
- Redbooks |
- WebSphere |

Alte nume de companii, produse sau servicii pot fi mărci comerciale sau mărci de serviciu ale altora.

## **Termeni şi condiţii**

Permisiunile pentru folosirea acestor publicaţii sunt acordate cu următorii termeni şi condiţii.

**Utilizare personală:** Puteţi reproduce aceste publicaţii pentru uzul dumneavoastră personal, necomercial cu condiţia să fie păstrate toate observaţiile privind proprietatea. Nu puteţi distribui, afişa sau face lucrări derivative ale acestor publicatii sau orice alte portiuni din ele, fără acordul explicit al IBM.

Uz comercial: Puteti reproduce, distribui și afișa aceste publicații doar în cadrul întreprinderii dumneavoastră, cu conditia ca toate observatiile privind proprietatea să fie păstrate. Nu puteți realiza derivate ale acestor publicații sau să reproduceți, să distribuiți sau să afișați aceste publicații sau o porțiune din ele în afara întreprinderii dumneavoastră fără consimţământul explicit al IBM.

Cu excepţia a ceea ce este acordat explicit în această permisiune, nici o altă permisiune, licenţă sau drept nu vor mai fi acordate, explicit sau implicit, asupra publicaţiilor sau a altor informaţii, date, software sau altă proprietate intelectuală conţină aici.

IBM îşi păstrează dreptul de a retrage permisiunile acordate aici oricând, la discreţia sa, dacă folosirea Publicaţiilor este în detrimentul intereselor sale sau, după cum este determinat de IBM sau dacă instrucțiunile de mai sus nu sunt urmate corespunzător.

Nu puteţi descărca, exporta sau reexporta aceste informaţii decât respectând integral legile şi reglementările în vigoare, precum şi legile şi reglementările din Statele Unite privind exportul.

IBM NU ACORDĂ NICI O GARANŢIE PENTRU CONŢINUTUL ACESTOR PUBLICAŢII. INFORMAŢIILE SUNT FURNIZATE ″CA ATARE″, FĂRĂ NICI UN FEL DE GARANŢIE, EXPLICITĂ SAU IMPLICITĂ, INCLUZÂND, DAR FĂRĂ A SE LIMITA LA ELE, GARANŢIILE SUBÎNŢELESE DE NEÎNCĂLCARE A UNUI DREPT, DE VANDABILITATE SAU DE POTRIVIRE PENTRU UN ANUMIT SCOP.

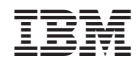

Tipărit în S.U.A.